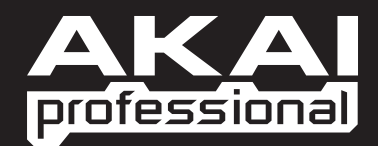

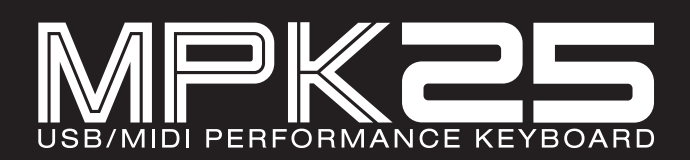

**DE QUICKSTART GUIDE** ENGLISH ( 5 - 15 )

X GUÍA DE INICIO RÁPIDO ESPAÑOL ( 17 - 29 )

**BE GUIDE D'UTILISATION RAPIDE** FRANÇAIS ( 31 - 43 )

 $\blacktriangleright$  KURZANLEITUNG

 $\blacktriangleright$  GUIDA RAPIDA ITALIANO ( 59 - 71 )

WWW.AKAIPRO.COM

## **TABLE OF CONTENTS**

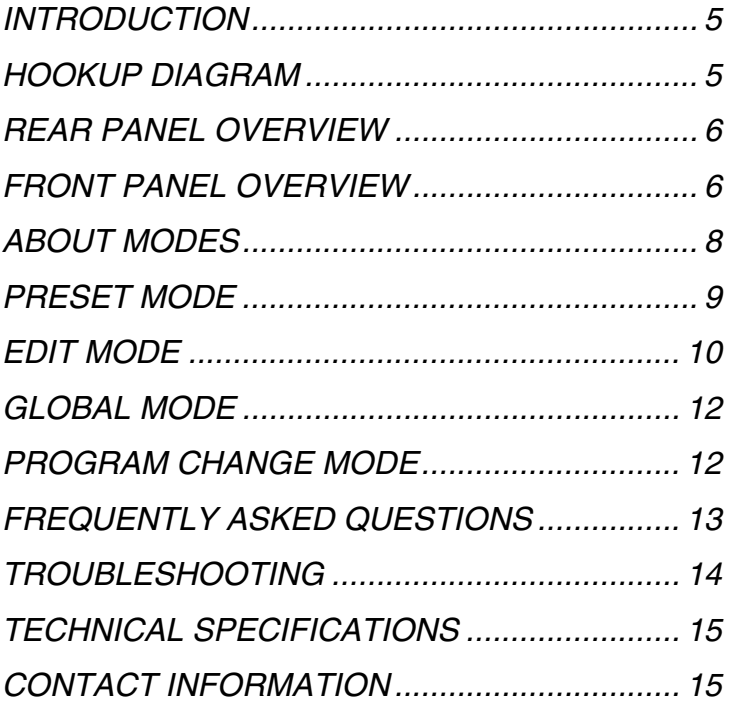

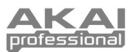

## **INTRODUCTION**

This Quickstart Manual is intended to give you a brief overview of the functionality and features of the MPK25. In this manual you will find instructions on how to connect the MPK25 and how to use its basic features. For detailed information, we recommend reading the Operator's Manual included on the software CD. Enjoy!

## **HOOKUP DIAGRAM**

Please refer to the following scenario for connecting the MPK25.

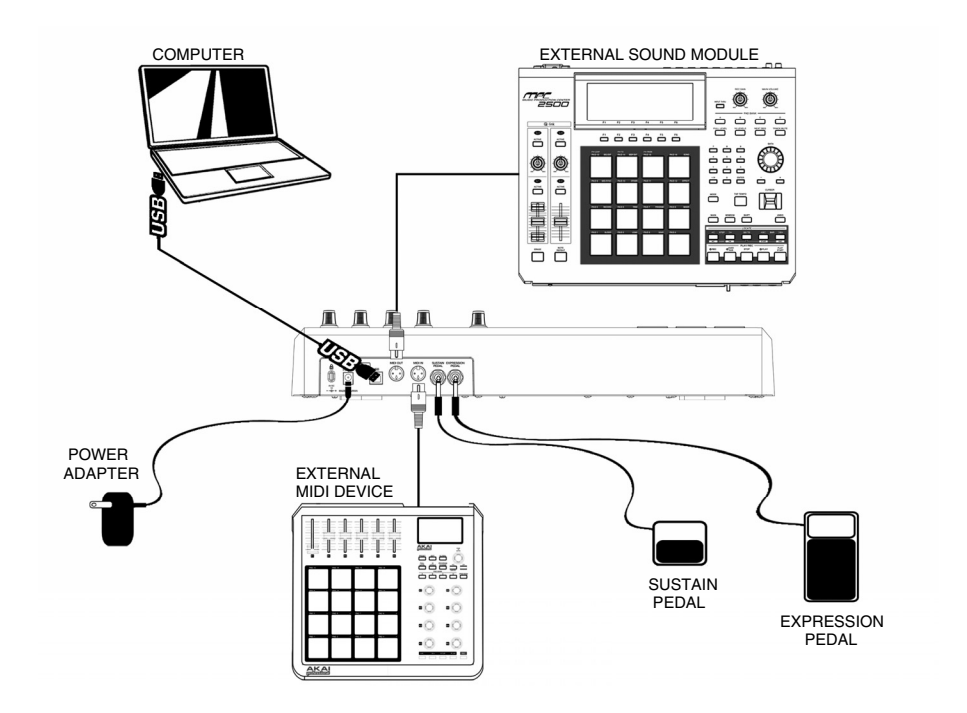

- 1. Connect a USB cable from your computer to the MPK25. The unit will be powered through the USB connection. Alternatively, if you do not wish to use a computer in your setup or if you wish to power the MPK25 externally, please plug in a MP6–1 power adapter.
- 2. If you would like to use an external sound module, connect a 5-pin MIDI cable from the MIDI OUT of the MPK25 to the MIDI IN of the external device.
- 3. If you would like to use another MIDI controller in your setup, connect a 5-pin MIDI cable from the MIDI OUT of the controller to the MIDI IN of the MPK25.

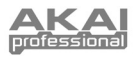

## **REAR PANEL OVERVIEW**

- **1. DC POWER ADAPTER INPUT** Plug in a MP6–1 power adapter if you do not wish to power the MPK25 through the USB connection.
- **2. POWER ADAPTER RESTRAINT** You can secure a power adapter cord to this restraint to prevent accidental unplugging.
- **3. USB CONNECTION –** Plug a standard USB cable into this outlet and into the USB port of your computer. The computer's USB port will provide power to the MPK25. This connection is used to send and receive MIDI data to and from your computer and may also be used to send MIDI data from your computer to a device attached to the MIDI OUT port of the MPK25.
- **4. MIDI OUT –** Use a five-pin MIDI cable to connect the MIDI OUT of the MPK25 to the MIDI IN of an external device.

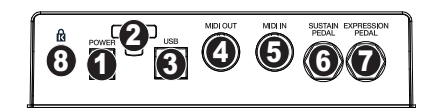

- **5. MIDI IN –** Use a five-pin MIDI cable to connect the MIDI OUT of an external MIDI device to the MIDI IN of the MPK25.
- **6. SUSTAIN PEDAL –** Connect a ¼" TS sustain pedal to this input.
- **7. EXPRESSION PEDAL INPUT –** Connect a ¼" TRS expression pedal to this input.
- **8. KENSINGTON LOCK SLOT** You may use this Kensington lock slot to secure the MPK25 to a table or other surface.

## **FRONT PANEL OVERVIEW**

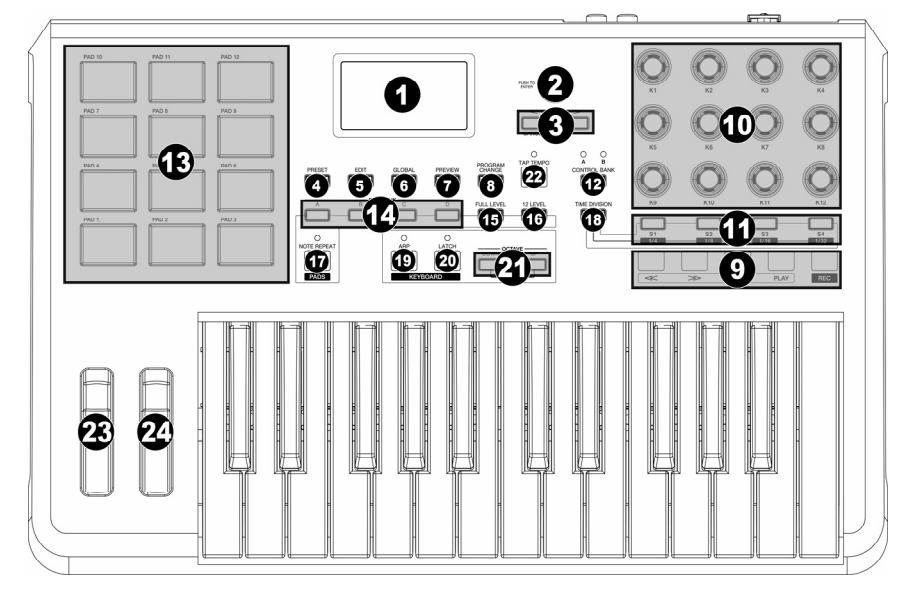

- **1. LCD** The display is used for navigating menus, displaying data, and affecting change on MPK25's options and parameters.
- **2. [VALUE]** (Push to Enter) This dial is used to increment and decrement Presets, parameter values and settings. This dial also functions as an [ENTER] button when it is pressed down.
- **3. [<] AND [>] BUTTONS**  These buttons are used to navigate through the fields of menus and options. The [<] button also functions as a [CANCEL] button.
- **4. [PRESET]**  This button calls up Preset Mode. You can select and recall different Preset programs in this mode.
- **5. [EDIT]** This button calls up Edit Mode, which allows you to edit the behavior of the keyboard, pads, knobs, buttons, and default settings for each preset.
- **6. [GLOBAL]** This button calls up Global Mode, where MIDI reset commands and global system preferences are set.

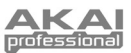

- **7. [PREVIEW]** This button allows you to see the last value that was sent by a controller without actually sending a value. Hold down this button and adjust a controller to display the value in the LCD. Then, you can either change it to a new value or return it to last value that was sent.
- **8. [PROGRAM CHANGE]** Pressing this button will enter Program Change mode. In this mode, you can send a *Program Change* or *Program with Bank Change* message to a hardware or software module.
- **9. TRANSPORT CONTROL BUTTONS**  These five buttons are dedicated buttons for sending transport control commands. The transport control buttons can be set to transmit either MMC (MIDI Machine Control), MMC/MIDI SysEx, MIDI START/STOP or pre-assigned MIDI CC values.
- **10. 12 ASSIGNABLE KNOBS**  Each 360-degree knob can be used to send continuous control data to a desktop audio workstation or external MIDI device.
- **11. 4 ASSIGNABLE BUTTONS**  These buttons can be used as MIDI CC switches or Program Change switches. They can function in Momentary or Toggle Modes. When [TIME DIVISION] has been activated, these 4 buttons are used to set the time division of the Arpeggiator and Note Repeat features.
- **12. [CONTROL BANK]**  The MPK25 features 2 independent banks of continuous controllers. Effectively, this allows you to control up to 32 independent parameters with the knobs and buttons on the MPK25. The [CONTROL BANK] button is used to switch among the 2 banks. The LEDs above the button will reflect the currently selected control bank.
- **13. 12 MPC PRESSURE AND VELOCITY SENSITIVE PADS** – The pads can be used to trigger drum hits or samples on your software or hardware module. The pads are pressure and velocity sensitive, which makes them very responsive and intuitive to play.
- **14. PAD BANK BUTTONS** These 4 buttons AB switch among pad banks A, B, C, D. Each  $C<sub>1</sub>$ bank can address a unique set of 12 sounds, giving you access of up to 48 different sounds you can trigger with the pads. The currently selected pad bank will be indicated on the LCD display
- **15. [FULL LEVEL]** When [FULL LEVEL] is activated, the pads always play back at a maximum velocity (127), no matter how hard or softly you hit them.
- **16. [12 LEVEL]**  When [12 LEVEL] is activated, you can use the 12 pads to change a selected sound's velocity in 12 steps. When you press the [12 LEVEL] button, the last pad that was hit gets mapped to all 12 pads. The pads will now output the same

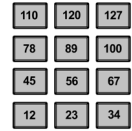

note number and pressure controller as the initial pad, but the velocity is fixed at the values shown in the diagram on the right, regardless of how hard you hit them. This allows you to have more control over the velocity of a sound.

**17. [NOTE REPEAT] –** Holding this button while striking a pad causes the pad to retrigger at a rate based on the current Tempo and Time Division settings. The Note Repeat feature can be synced to an internal or external MIDI Clock source. [NOTE REPEAT] can function as a latching or momentary button.

**18. [TIME DIVISION] –** This button is used to specify the rate of the Note Repeat and Arpeggiator features. When [TIME DIVISION] is activated, you can press one of the 4 switches to specify a time division. Each switch toggles between a "straight" and "triplet" feel for that time division. [TIME DIVISION] can function as a momentary or toggle button.

> *Please note that while* [TIME DIVISION] *is active, the 4 assignable buttons will not function as MIDI CC or Program Change switches until* [TIME DIVISION] *has been de-activated.*

- **19. [ARP ON/OFF]** This button enables and disables the internal Arpeggiator. The Arpeggiator will only function on notes being played on the keyboard. The Arpeggiator feature on the MPK25 works in conjunction with the Tempo and Time Division settings, which specify the rate of arpeggiation. Please note that the Arpeggiator can be synced either to an internal or external MIDI Clock source (such as a software DAW or a MIDI device).
- **20. [LATCH]** This button works in conjunction with the Arpeggiator. When the Arpeggiator is turned on and [LATCH] has been enabled, you can hold down a combination of keys – the Arpeggiator will memorize and continue to arpeggiate these notes, even if you depress the keys. There are a couple of ways to use the [LATCH] function:
	- **a.** While holding down the keys, you can add more notes to the sequence by pressing down additional keys.
	- **b.** If you depress the keys, release them, and then press down a new combination of notes, the Arpeggiator will memorize and arpeggiate the new notes.
- **21. [OCTAVE + / -]** These buttons can be used to shift the keyboard's range up and down. The display will indicate which octave you have shifted to. If both buttons are pressed at the same time, the octave shift will reset to 0.
- **22. [TAP TEMPO]** This button allows you to tap in a new tempo. If the preset is reloaded, the tempo will revert to the saved tempo value. (Please note that a preset's default tempo can be set in Edit Mode). Tap Tempo does not work when the MPK25 is set to External sync.
- **23. PITCH BEND WHEEL** Transmits MIDI Pitch Bend information on a selected MIDI channel and port.
- **24. MODULATION WHEEL** This wheel can be used to transmit continuous controller data. By default, the modulation wheel will transmit MIDI CC #01.

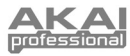

## **ABOUT MODES**

The MPK25 has four different modes of operation. Each mode can be accessed by pressing the corresponding button on the MPK25. Following is a short description of each mode:

#### *Preset Mode*

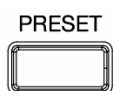

This mode allows you to load, save and copy Presets. A Preset is a collection of information about how different knobs and pads will behave. Using Presets allows you to save different configurations so you can quickly load them when you need them, without having to reprogram the MPK25 every time.

#### *Edit Mode*

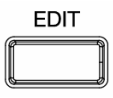

This mode allows you to edit the configuration of the MPK25. Edit Mode is a powerful tool for customizing your set-up. In this mode, you can make changes to how the keyboard, pads, knobs and other features are behaving. For example, you may wish to have a knob transmit only a limited range of MIDI data, or you may wish to have a pad that transmits on a different MIDI Channel. You can change these and other various parameters in Edit Mode. See the PRESET parameter table for a full listing of parameters.

#### *Global Mode*

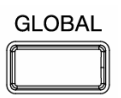

This mode allows you to set global parameters and make general changes to how your MPK25 is functioning. For example, in Global Mode you can change how the pads respond to the touch, or change the brightness of the LCD screen. The parameters that you can modify in Global Mode also include controller resets, MIDI Common Channel, Pad Velocity Curve, Pad Threshold, Keyboard Transposition, and more. See Global Mode on Page 12 for a full list of the menus.

#### *Program Change Mode*

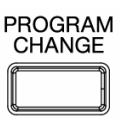

This mode allows you to transmit various Program Change messages. In this mode, you can tell your DAW or an external device to switch to a different program bank of sounds. This way, you can avoid having to manually switch between different programs on your DAW or external device.

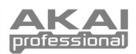

## **PRESET MODE**

A Preset is a collection of information about how the MPK25's keyboard, knobs, buttons and pads will behave. Using Presets allows you to save different configurations so you can quickly recall them at any time, without having to reprogram the MPK25 every time. You can press the [PRESET] button at any time to call up this mode. In Preset Mode you can load, save/copy and rename Presets – each of these functions can be accessed through the 3 different pages.

### **PAGE 1 – LOAD PRESET**

1. While you are in Preset Mode, you can change Presets with the [VALUE] dial below the screen. Turning the dial increments or decrements the current Preset number and displays the screen on the right:

 When you do this, you will notice that 'PRESS ENTER' will begin to blink.

2. Pressing [ENTER] loads the selected Preset. Pressing [<] or the [PRESET] button cancels and returns you to the Preset that was last selected.

### **PAGE 2 – SAVE/COPY PRESET**

In Preset Mode, you can also save and copy a Preset to a new location. This allows you to save any changes that you would have made to the Preset in Edit Mode.

*Note that if you are saving the Preset to the same location (same preset number) the screen will say 'SAVE TO' and if you are saving to a different location (different Preset number), the screen will display 'COPY TO'.*

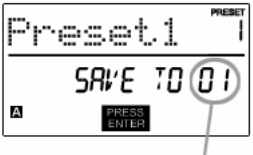

Preset3

 $\mathbf{a}$ 

ENT TO LOAD

DESTINATION

- 1. While you are in Preset Mode, press [>] button until you see the 'SAVE TO' screen similar to the one shown above.
- 2. You can select the location where you want to save the Preset by turning the [VALUE] knob. When you do this, you will notice that 'PRESS ENTER' will begin to blink.
- 3. Press [ENTER] to save current Preset to the destination. Pressing the [<] button or [PRESET] button cancels the operation and returns you to the Preset play mode.

### **PAGE 3 – NAME PRESET**

While you are in Preset Mode*,* you can also change the Preset name. This way you can assign specific names to different Presets so you can better keep track and quickly access different controller configurations.

1. To name or rename the Preset, press the [>] button until you see 'Preset Name' displayed on the screen.

You will notice that the first letter of the name will begin blinking.

- 2. Turn the [VALUE] dial to change the blinking character.
- 3. To move between the characters, use [<] and [>] buttons.
- 4. When done, press [PRESET] again. The name will be saved.

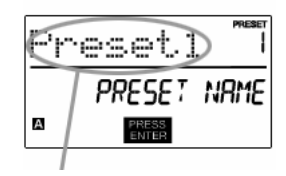

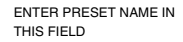

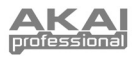

## **EDIT MODE**

Pressing the [EDIT] button calls up Edit Mode. In this mode, you can edit the settings of the currently selected Preset. The settings vary depending on the controller you are editing and are described on the following page.

Please note that the changes you make will only apply to the currently selected Preset.

### *NAVIGATING EDIT MODE*

- 1. Press the [EDIT] button.
- 2. To select the controller you wish to edit, simply engage it this will prompt the screen
- to display the properties of the particular controller (Page 1). 3. If there are multiple menus for the selected controller, turn the [VALUE] dial to select the menu you wish to edit. Press [ENTER] to view the parameters of the selected property (Page 2).
- 4. To move between the parameter fields on Page 2, use the [<] and [>] buttons. To change the values of the fields, turn the [VALUE] dial.
- 5. When finished editing the controller, press [ENTER] to accept the change or press [<] to cancel.

You can use the example screenshot on the right to help you determine where the Page 2 parameters described on the following page will appear on the screen.

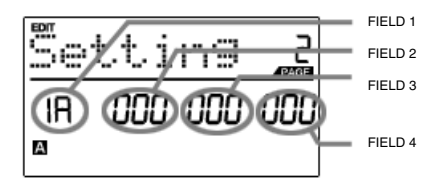

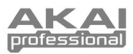

### **EDIT MODE PARAMETERS**

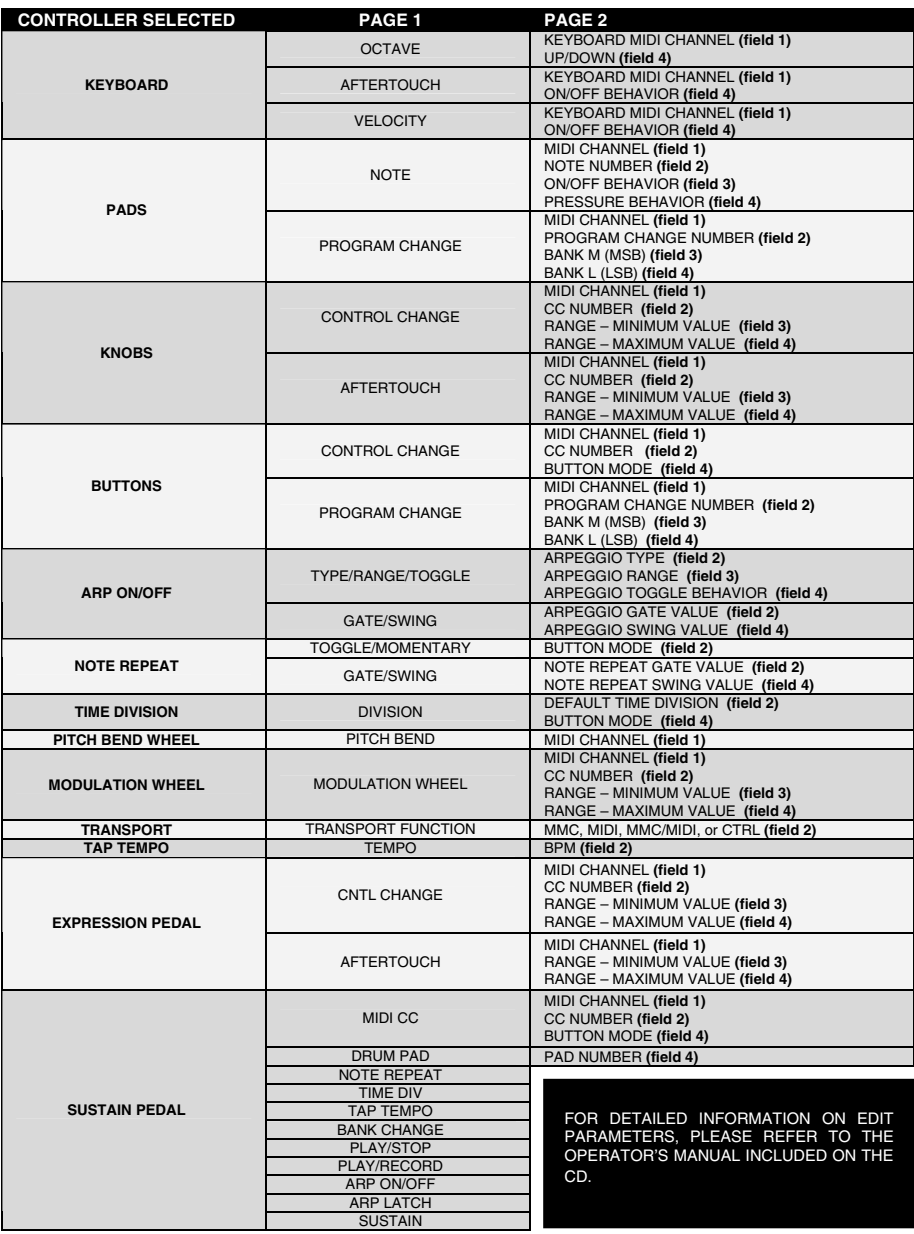

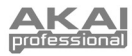

## **GLOBAL MODE**

In Global Mode, you can send global messages and make general changes to the way that your<br>MPK25 functions. Global Mode MPK25 functions. options are organized under different pages and include the list of options shown below.

#### *NAVIGATING GLOBAL MODE*

- 
- 1. Press the [GLOBAL] button.<br>2. Use the [<] and [>] buttons if Use the  $\lceil$ < and  $\lceil$ > buttons to navigate through the available pages of options (shown below).
- 3. Use the [VALUE] dial to change settings, values or select a message on the selected page.
- 4. Press [ENTER] to accept the change or send a message or press [<] to cancel.

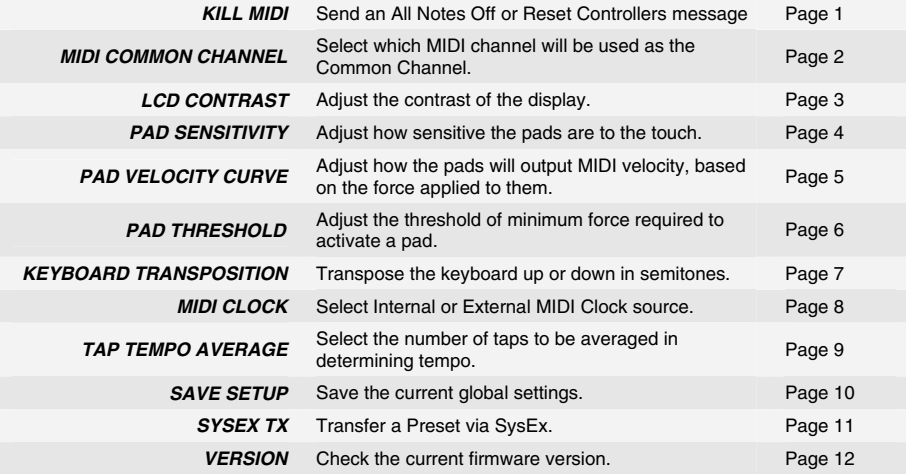

## **PROGRAM CHANGE MODE**

A *Program Change*, often referred to as a *Patch Change*, is a MIDI message used for sending data to devices to cause them to change to a new program. This allows you to tell a hardware or software device which sound to play. For example, if your MPK25 is controlling a piano patch on your DAW or an external device, using a *Program Change* command allows you to easily switch to a synth patch.

#### *NAVIGATING PROGRAM CHANGE MODE*

- 1. Press the [PROGRAM CHANGE] button.
- 2. On Page 1, use the [VALUE] dial to select a Prog Change or Prog+Bank message on and press [ENTER].
- 3. On Page 2, use the [<] and [>] buttons to move through the different options and use the {VALUE] dial to change them.
- 4. Press [ENTER] to send the message.

There are two different types of Program Change messages on the MPK25:

**PROG CHANGE** – This event will transmit a regular *Program Change* message (0-127) to your DAW or an external device, allowing you to switch between 128 different program banks.

**PROG+BANK** – This event transmits a *Program Change* message (0-127), along with a *Bank L (Least Significant Bit) Change* message (0-127) and a *Bank M (Most Significant Bit) Change* message (0-126), which allows access of up to 16384 different program banks. You can use PROG+BANK if your DAW or external device supports LSB and MSB.

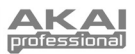

# **FREQUENTLY ASKED QUESTIONS**

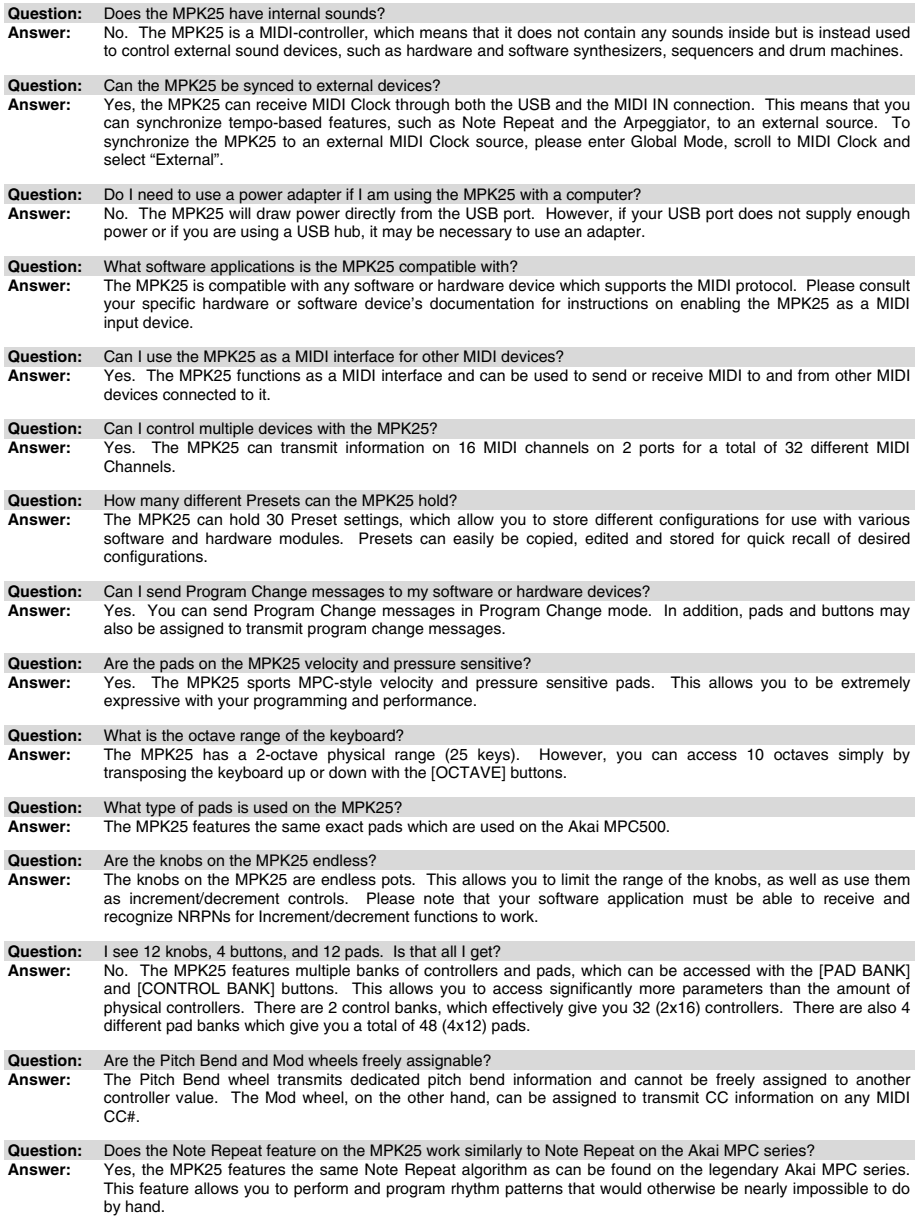

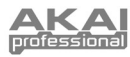

# **TROUBLESHOOTING**

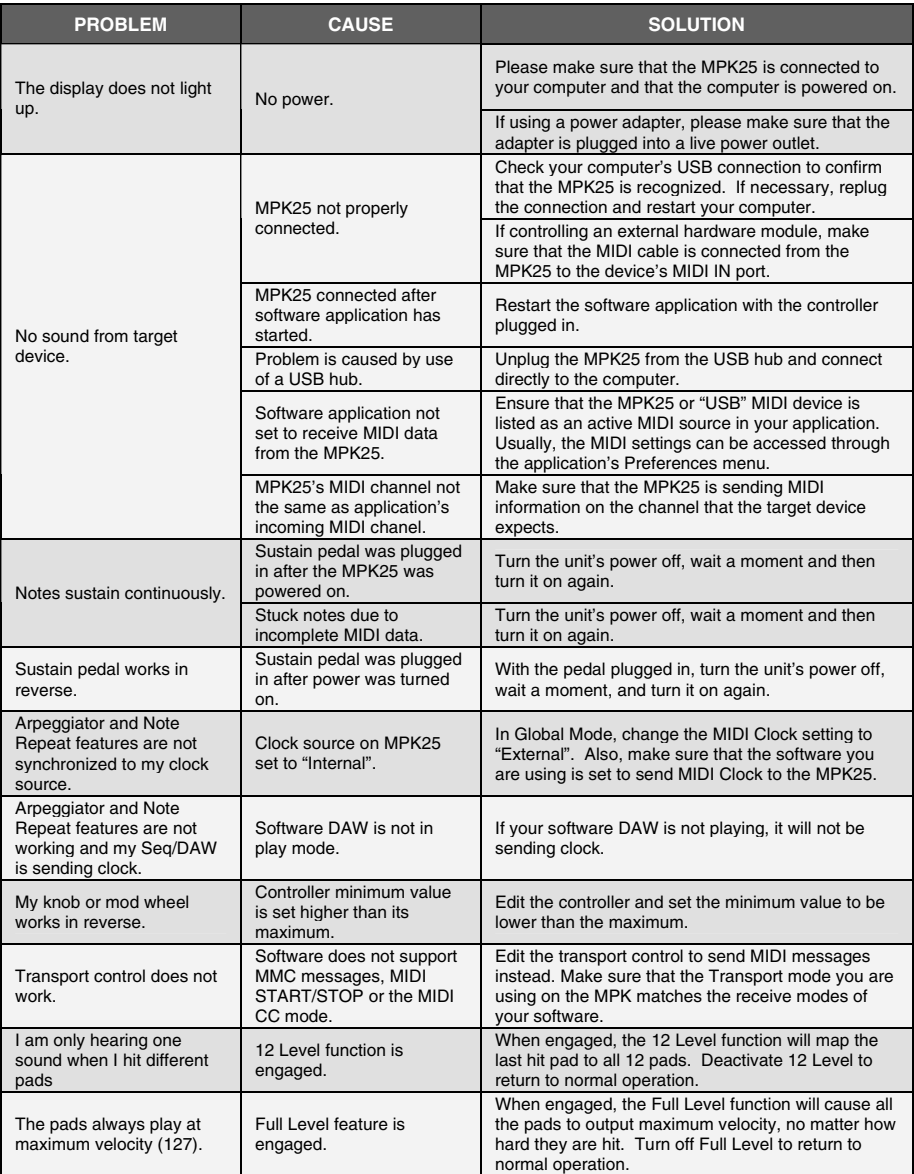

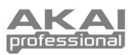

## **TECHNICAL SPECIFICATIONS**

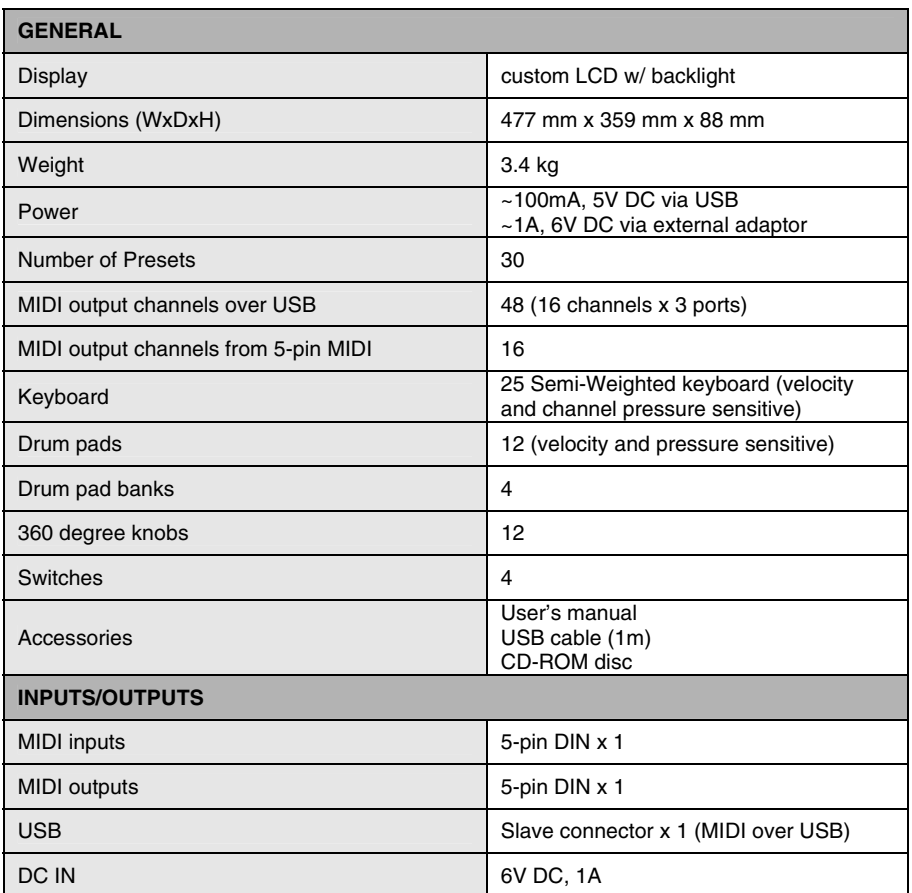

## **CONTACT INFORMATION**

Please visit the Akai Professional website (**www.akaipro.com**) regularly for additional information, news and firmware upgrades for the MPK25.

For additional technical support:

EMAIL: **support@akaipro.com** TEL: **401.658.4032 (U.S)**

# **ÍNDICE**

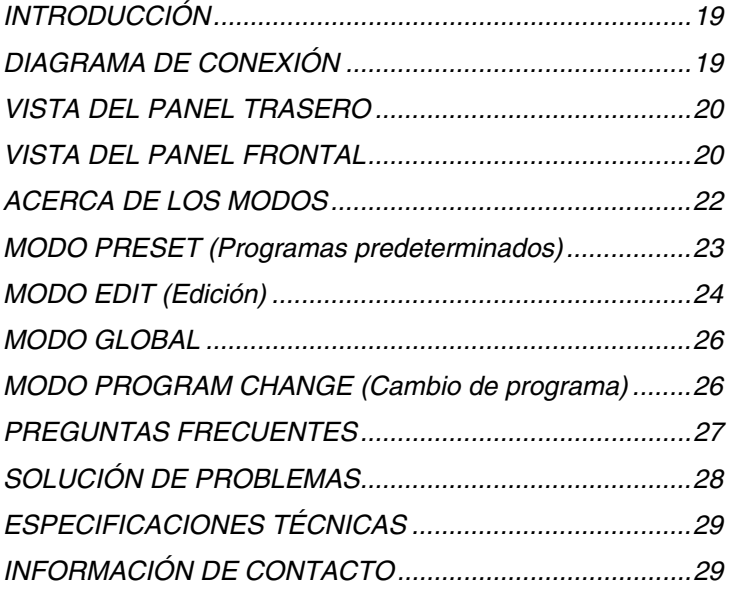

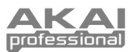

## **INTRODUCCIÓN**

Este Manual de inicio rápido tiene la finalidad de brindarle una breve descripción general de la funcionalidad y las características del MPK25. Encontrará en el mismo instrucciones sobre cómo conectar el MPK25 y cómo usar sus características básicas. Para información detallada, recomendamos leer el Manual del operador incluido en el CD de software. ¡Que lo disfrute!

## **DIAGRAMA DE CONEXIÓN**

Consulte el siguiente escenario para conectar el MPK25.

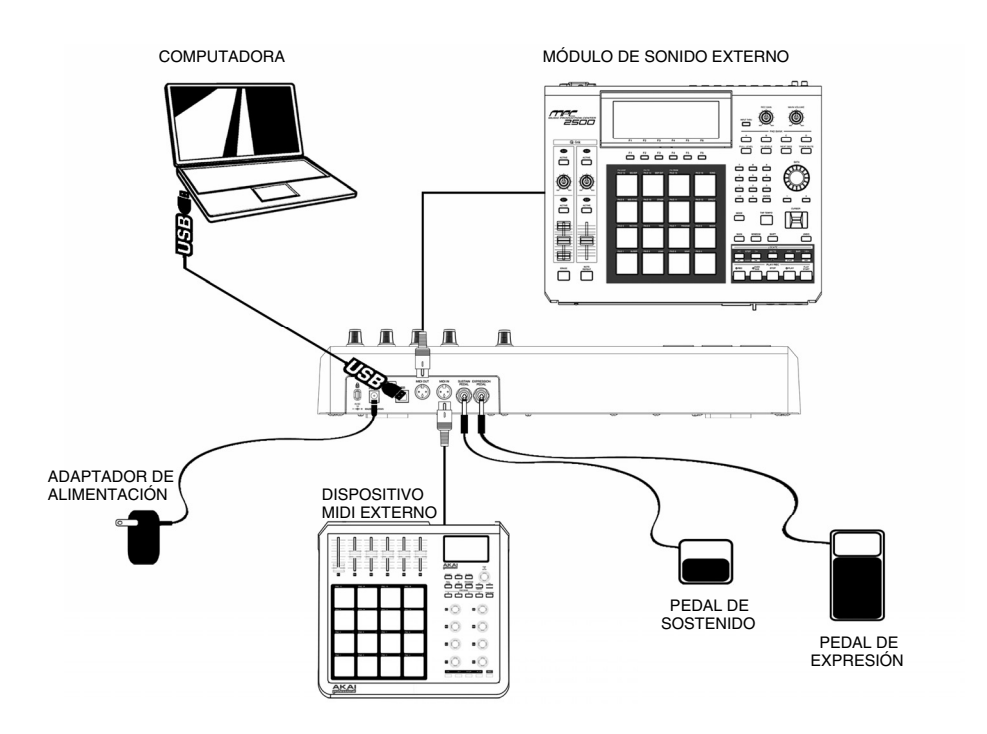

- 1. Conecte un cable USB de su computadora al MPK25. La unidad se alimenta por la conexión USB. Como alternativa, si no desea usar una computadora en su configuración o desea alimentar el MPK25 externamente, enchufe un adaptador de alimentación de MP6–1.
- 2. Si desea usar un módulo de sonido externo, conecte un cable MIDI de 5 pines desde MIDI OUT (Salida MIDI) del MPK25 a la ENTRADA MIDI del dispositivo externo.
- 3. Si desea usar otro controlador MIDI en su configuración, conecte un cable MIDI de 5 pines desde la SALIDA MIDI del controladora a MIDI IN (Entrada MIDI) del MPK25.

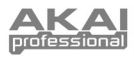

### **VISTA DEL PANEL TRASERO**

- **1. ENTRADA DEL ADAPTADOR DE ALIMENTACIÓN DE CC –** Enchufe un adaptador de alimentación de MP6–1 si no desea alimentar el MPK25 a través de la conexión USB.
- **2. SUJECIÓN DEL ADAPTADOR DE ALIMENTACIÓN** – Puede asegurar un cable del adaptador de alimentación a esta sujeción a fin de evitar que se desenchufe accidentalmente.
- **3. CONEXIÓN USB** Enchufe un cable USB estándar en este conector y en el puerto USB de su computadora. Este puerto proporcionará alimentación eléctrica al MPK25. Esta conexión se usa para enviar y recibir datos MIDI hacia y desde su computadora y puede usarse también para enviar datos MIDI desde su computadora a un dispositivo conectado al puerto MIDI OUT del MPK25.
- **4. SALIDA MIDI** Use un cable MIDI de cinco pines para conectar la **SALIDA MIDI** del MPK25 a la **ENTRADA MIDI** de un dispositivo externo.

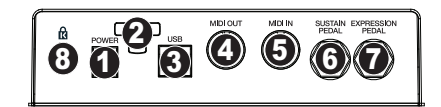

- **5. ENTRADA MIDI** Use un cable MIDI de cinco pines para conectar la **SALIDA MIDI** de un dispositivo MIDI externo a la **ENTRADA MIDI** del MPK25.
- **6. PEDAL DE SOSTENIDO -** Conecte un pedal de sostenido de ¼" TRS a esta entrada.
- **7. ENTRADA DEL PEDAL DE EXPRESIÓN –** Conecte un pedal de expresión de ¼" TRS a esta entrada.
- **8. RANURA PARA BLOQUEO KENSINGTON**  Puede usar esta ranura de bloqueo Kensington a fin de sujetar el MPK25 a una mesa u otra superficie.

### **VISTA DEL PANEL FRONTAL**

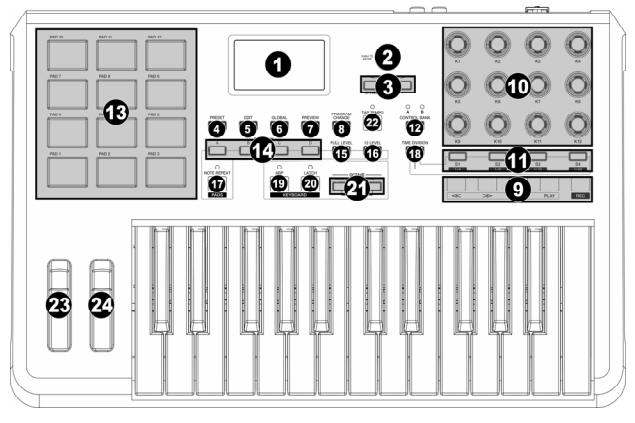

- **1. LCD** La pantalla se usa para navegar por los menús, mostrar datos y realizar cambios en las opciones y parámetros del MPK25.
- **2. [VALOR]** (Pulsar para entrar) Este cuadrante se usa para incrementar y decrementar presets, valores de parámetros y ajustes. El cuadrante también funciona como botón [ENTER] cuando se pulsa.
- **3. BOTONES [<] Y [>]-** Estos botones se usan para navegar por los campos de los menús y las opciones. El botón **[ < ]** también funciona como botón **[CANCELAR]**.
- **4. [PRESET]**  Este botón activa el modo Preset (programas predeterminados). En este modo, es posible seleccionar y recuperar diferentes programas predeterminados.
- **5. [EDITAR]** Este botón activa el modo Edit (Edición), que permite editar (modificar) el comportamiento del teclado, los pads, las perillas, los botones y los ajustes por defecto de predeterminado.
- **6. [GLOBAL]** Este botón activa el modo Global*,* en el que se configuran los comandos para reiniciar el MIDI y los parámetros globales y las preferencias del sistema.
- **7. [VISTA PREVIA]** (Vista preliminar) **–** Este botón permite ver el último valor que envió un controlador, sin enviar realmente el valor. Mantenga pulsado este botón y ajuste un controlador para mostrar el valor en la pantalla LCD. Luego, puede cambiarlo a un valor nuevo o retornar al último valor que se envió.
- **8. [CAMBIO DE PROGRAMA]** Al pulsar este botón se activa el modo Program Change (Cambio de programa). En este modo, se pueden enviar mensajes *Program Change* (Cambio de programa) o *Program with Bank Change* (Cambio de programa con banco) a un módulo de hardware o software.

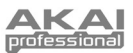

- **9. BOTONES DE CONTROL DE TRANSPORTE**  Estos cinco botones son dedicados y se usan para enviar comandos de control de transporte. Estos botones se pueden configurar para transmitir ya sea MMC (MIDI Machine Control), MMC/MIDI SysEx, MIDI START/STOP o valores MIDI CC preasignados.
- **10. 12 PERILLAS ASIGNABLES –** Cada perilla de 360 grados puede usarse para enviar datos de control continuos a una estación de trabajo de audio de escritorio o dispositivo MIDI externo.
- **11. 4 BOTONES ASIGNABLES –** Estos botones se pueden usar como conmutadores MIDI CC o de cambio de programa. Pueden funcionar en modo momentáneo o de conmutación. Cuando se activa [TIME DIVISION] (División de tiempo), estos 4 botones se usan para configurar la división de tiempo de las características de arpegiador y repetición de nota.
- **12. [BANCO DE CONTROL] –** El MPK25 ofrece 2 bancos independientes de controladores continuos. Efectivamente. Esta característica le permite controlar hasta 32 parámetros independientes con las perillas y botones del MPK25. El botón [CONTROL BANK] se usa para conmutar entre los 2 bancos. Los LED que están arriba del botón reflejan el banco de control seleccionado en ese momento.
- **13. 12 PADS MPC SENSIBLES A LA PRESIÓN Y LA VELOCIDAD –** Los pads se pueden usar para disparar golpes de tambor o muestras en su módulo de software o hardware. Son sensibles a la presión y a la velocidad, lo que los hace muy responsivos e intuitivos para tocar.
- **14. BOTONES DE BANCO DE PADS** Estos 4 botones conmutan entre los bancos de pads A, B, C y D. Cada banco puede dirigirse a un conjunto A B exclusivo de 12 sonidos que puede disparar con los pads. El banco de pads  $C<sub>D</sub>$ seleccionado en cada momento se indica en la pantalla LCD.
- **15. [FULL LEVEL]** Cuando se activa [FULL LEVEL], los pads siempre reproducen a máxima velocidad (127), independientemente de la fuerza con que los golpee.
- **16. [12 NIVELES]** Cuando se pulsa **[12 LEVEL]**, se pueden usar los 12 pads para cambiar la velocidad de un sonido seleccionado en 12 pasos. Cuando se pulsa este botón, el último pad golpeado se designa a los 12 pads.

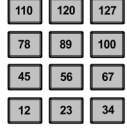

producen el mismo número de nota y controlador de presión que el pad inicial, pero la velocidad se fija a los valores del diagrama de la derecha, independientemente de la fuerza con que se golpee cada pad. Esto permite tener más control sobre la velocidad de un sonido.

**17. [REPETICIÓN DE NOTA] –** Reteniendo este botón mientras se golpea un pad, se logra que dicho pad se redispare a una velocidad basada en los ajustes de tempo y división de tiempo vigentes. La función de repetición de nota se puede sincronizar a una fuente de reloj MIDI interna o externa. [NOTE REPEAT] puede funcionar como botón de enganche o momentáneo.

**18. [TIME DIVISION]** (División de tiempo) – Este botón se usa para especificar la frecuencia de las funciones Note Repeat (Repetición de nota) y Arpeggiator (Arpegiador). Cuando se activa [TIME DIVISION], puede pulsar uno de los 4 interruptores para especificar una división de tiempo. conmutador cambia entre una sensación "directa" y de "triplete" para esa división de tiempo [TIME<br>DIVISION] puede funcionar como botón funcionar momentáneo o de conmutación.

> *Tenga en cuenta que cuando se activa [TIME DIVISION, los 4 botones asignables no funcionan como conmutadores MIDI CC o de cambio de programa hasta que se desactiva dicha característica.*

- **19. [ARPEGIADOR SÍ/NO]** Este botón activa y desactiva el arpegiador interno. El arpegiador sólo funciona con las notas que se tocan en el teclado. La característica de arpegiador del MPK25 funciona en conjunto con los ajustes de tempo y división de tiempo, que especifican la velocidad de arpegiado Tenga en cuenta que el arpegiador se puede sincronizar con una fuente de reloj MIDI interna o externa (tal como un DAW de software o un dispositivo MIDI).
- **20. [ENGANCHE]** Este botón funciona en conjunto con el arpegiador. Cuando el arpegiador está activo y se activó [LATCH], es posible retener una combinación de teclas — el arpegiador memoriza y continúa arpegiando estas notas, aunque usted oprima las teclas. Hay un par de maneras de usar la función de enganche [LATCH]:
	- **a.** Mientras mantiene pulsadas las teclas, usted puede agregar más notas a la secuencia pulsando teclas adicionales.
	- **b.** Si oprime las teclas, suéltelas y luego oprima una nueva combinación de notas, que el arpegiador memorizará y arpegiará como notas nuevas.
- **21. [OCTAVA + / -]** Estos botones se pueden usar para desplazar el rango del teclado hacia arriba y abajo. La pantalla indica la octava a la que se desplazó. Si se pulsan ambos botones al mismo tiempo, el desplazamiento de octavas vuelve a 0.
- **22. [GOLPE DE TEMPO]** Este botón le permite golpear un nuevo tempo. Si se recarga el programa predeterminado, el tempo se revierte al valor guardado. (Tenga en cuenta que el tempo por defecto de un preset (programa predeterminado) se puede configurar en modo de edición). Tap Tempo no funciona cuado el MPK25 se configura para sincronismo externo.
- **23. RUEDA DE INFLEXIÓN DE TONO** Transmite la información de Pitch Bend de MIDI por un canal y puerto MIDI seleccionados.
- **24. RUEDA DE MODULACIÓN** Esta rueda se puede usar para transmitir datos continuos de controlador. Por defecto, la rueda de modulación transmite MIDI CC #01.

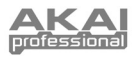

## **ACERCA DE LOS MODOS**

El MPK25 tiene cuatro modos de operación diferentes. Se puede acceder a cada modo pulsando el botón correspondiente en la unidad. Se presenta a continuación una breve descripción de cada modo:

#### *Modo Preset (Programas predeterminados)*

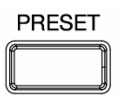

Este modo permite cargar, guardar y copiar programas predeterminados (presets). Un programa predeterminado es un conjunto de información acerca del comportamiento de los diferentes perillas y pads. El uso de estos programas predeterminadas permite guardar diferentes configuraciones de modo de poder cargarlas rápidamente cuando las necesite, sin tener que reprogramar el MPK25 todas las veces

#### *Modo Edit (Edición)*

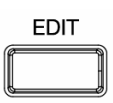

Este modo permite editar la configuración del MPK25. Este modo es una herramienta poderosa para personalizar su configuración. En este modo, es posible cambiar la forma en la que se comportan los pads, perillas y otras características. Por ejemplo, se puede desear que una perilla transmitan sólo un rango limitado de datos MIDI o que un pad transmita en un canal MIDI diferente. En modo de edición, es posible cambiar estos y varios otros parámetros. Consulte una lista completa de parámetros en la tabla de parámetros de programas predeterminados.

#### *Modo global*

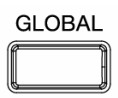

Este modo permite configurar los parámetros globales y hacer cambios generales al modo de funcionamiento del MPK25. Por ejemplo, en *modo global* es posible variar la forma en que los pads responden al toque o cambiar el brillo de la pantalla LCD. Los parámetros que puede modificar el usuario en modo global incluyen también las reiniciaciones de controlador, el canal común MIDI, la curva de velocidad de pads, el umbral de pads, la transposición de teclado y otros más. Consulte una lista completa de los menús en Modo global.

#### *Modo Program Change (Cambio de programa)*

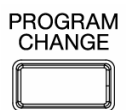

Este modo permite transmitir diversos mensajes de cambio de programa. En este modo, es posible indicarle a su estación de trabajo de audio de escritorio (DAW) o a un dispositivo externo que conmute al banco de sonidos de un programa diferente. De esta manera, se puede evitar tener que conmutar manualmente entre distintos programas en su DAW o dispositivo externo

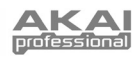

### **MODO PRESET (Programas predeterminados)**

Un programa predeterminado es un conjunto de información acerca del comportamiento del teclado, perillas, botones y pads del MPK25. El uso de estos programas predeterminadas permite guardar diferentes configuraciones de modo de poder activarlas rápidamente en cualquier momento, sin tener que reprogramar el MPK25 todas las veces Este modo se activa pulsando el botón **[PRESET]** en cualquier momento. En modo Preset es posible cargar, guardar/copiar y cambiar el nombre de los programas predeterminados — se accede a cada una de estas funciones mediante 3 páginas diferentes.

### **Página 1 – CARGAR PROGRAMA PREDETERMINADO**

1. Estando en **modo Preset**, es posible cambiar los programas predeterminados con el cuadrante [VALUE] que está debajo de la pantalla. Al girar el cuadrante se incrementa o decrementa el número del programa predeterminado actual y se muestra la pantalla de la derecha:

Al hacer esto, notará que 'PRESS ENTER' comienza a destellar.

2. Al pulsar [ENTER] se carga el programa predeterminado seleccionado. Al pulsar el botón [ < ] o [PRESET] se cancela y se retorna al programa predeterminado seleccionado la última vez.

### **Página 2 – GUARDAR/COPIAR PROGRAMA PREDETERMINADO**

En **modo Preset**, también es posible guardar y copiar un programa predeterminado en una nueva ubicación. Esto permite guardar los cambios que puedan haberse hecho al programa predeterminado en *modo Edit.*

*Tenga en cuenta que si va a guardar el programa predeterminado en la misma ubicación (mismo número de programa predeterminado) la pantalla indicará 'SAVE TO' (Guardar en) y si lo guarda en una ubicación diferente (distinto número de programa determinado, indicará 'COPY TO' (Copiar en).*

- 1. Estando en **modo Preset**, pulse el botón [ > ] hasta que vea la pantalla 'SAVE TO' similar a la que se muestra arriba
- 2. Es posible seleccionar la ubicación en la que se desea guardar el programa predeterminado girando la perilla [VALUE].

Al hacer esto, notará que 'PRESS ENTER' comienza a destellar.

3. Pulse [ENTER] para guardar el programa predeterminado actual en el destino. Al pulsar el botón [ < ] o [PRESET] se cancela la operación y se retorna al modo de reproducción predeterminado.

### **Página 3 – Asignar nombre a un programa predeterminado**

Estando en **modo Preset**, también es posible cambiar el nombre del programa predeterminado. De esta manera es posible asignar nombres específicos a los diferentes programas predeterminados, de modo de poder realizar mejor el sequimiento y acceder rápidamente a las diferentes configuraciones del controlador.

1. Para asignar o cambiar el nombre del programa predeterminado, pulse el botón **[ > ]** hasta que aparezca en la pantalla 'Preset Name' (Nombre del programa predeterminado).

Notará que la primera letra del nombre comienza a destellar.

- 2. Gire el cuadrante [VALUE] para cambiar el carácter que destella.
- 3. Para moverse entre los caracteres, use los botones  $\lceil$  <  $\rceil$  y  $\lceil$  >  $\rceil$ .
- 4. Cuando termine, pulse [PRESET] otra vez. Se guarda el nombre.

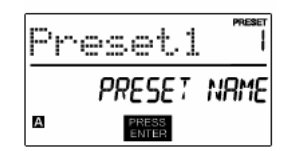

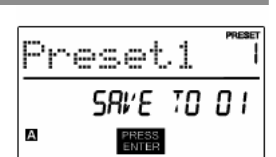

Preset3

А

ENT TO LOAD

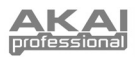

### **MODO EDIT (Edición)**

Al pulsar el botón [EDIT] se activa el *modo Edit (Edición)*. En este modo, es posible editar los parámetros del programa predeterminado seleccionado. Los parámetros varían según el controlador que esté editando y se describen en la página siguiente.

Tenga en cuenta que los cambios que hagan se aplican sólo al programa

#### predeterminado (preset) seleccionado en ese momento. Puede usar la pantalla de ejemplo de la derecha

como ayuda para determinar donde aparecen en la pantalla los parámetros de la Página 2 descritos en la página siguiente.

### *CÓMO NAVEGAR POR EL MODO DE EDICIÓN*  1. Pulse el botón [EDIT].

- 2. Para seleccionar el controlador que desea editar, simplemente actívelo —de esta forma indicará a la pantalla que muestre las propiedades de ese controlador particular (Página 1).
- 3. Si hay varios menús para el controlador seleccionado, gire el cuadrante [VALUE] para seleccionar el menú que desea editar. Pulse [ENTER] para ver los
- parámetros de la propiedad seleccionada (Página 2). 4. Para recorrer los campos de parámetros de la página 2, use los botones [<] y [>]. Para cambiar los valores de los campos, gire el cuadrante [VALUE].
- 5. Cuando termine de editar el controlador, pulse [ENTER] para aceptar el cambio o [<] para cancelarlo.

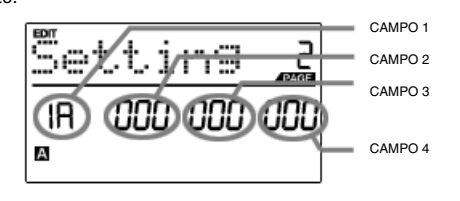

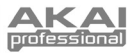

### **PARÁMETROS DEL MODO DE EDICIÓN**

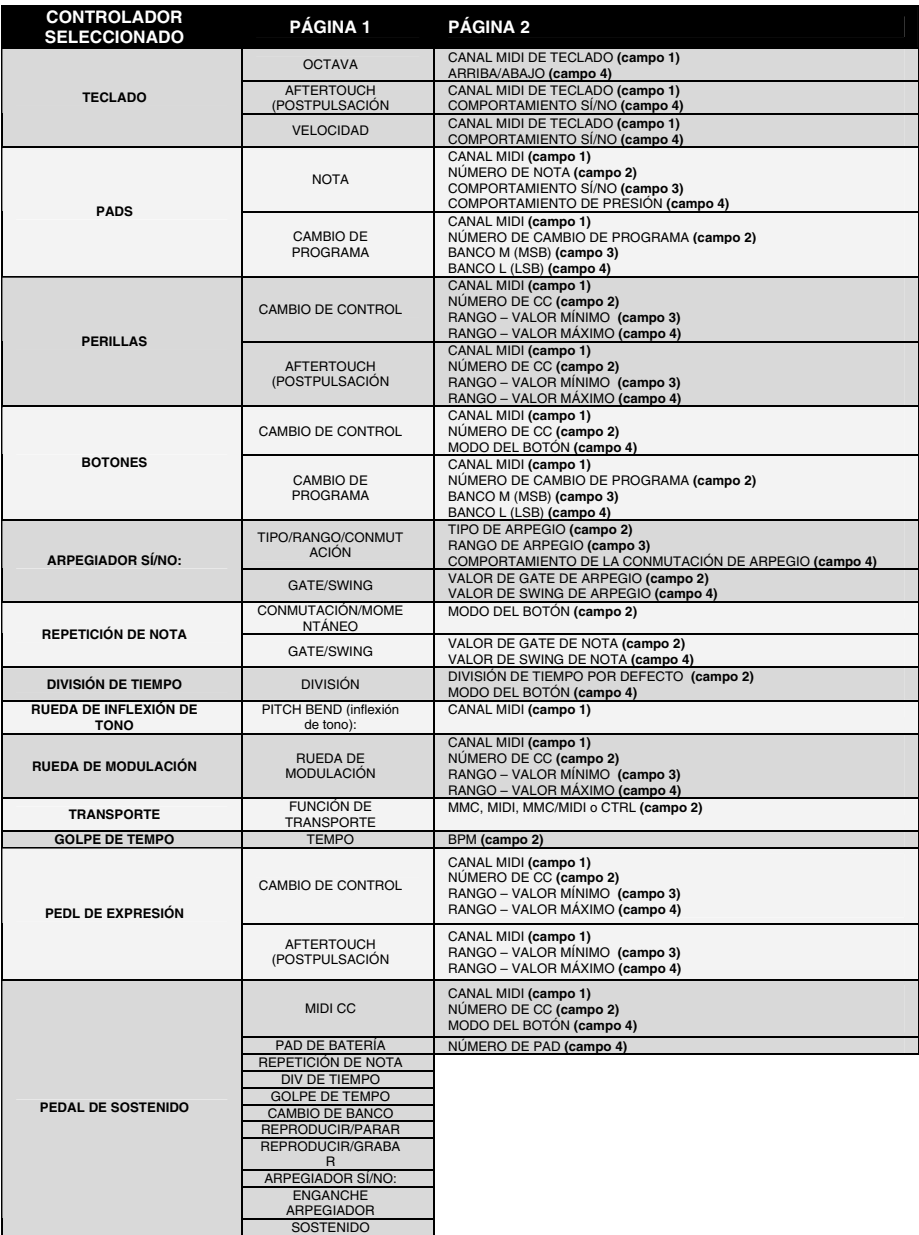

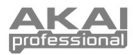

## **MODO GLOBAL**

En este modo, es posible enviar mensajes globales y hacer cambios generales a la manera en que funciona el MPK25. Las opciones del modo global están organizadas bajo diferentes páginas e incluyen la lista de opciones que se muestra a continuación.

#### *CÓMO NAVEGAR POR EL MODO GLOBAL*

- 1. Pulse el botón [GLOBAL].<br>2. Lise los botones [c] y [s]
	- Use los botones [<] y [>] para navegar por las páginas de opciones disponibles (mostradas abajo).
- 3. Use el cuadrante [VALUE] para cambiar los parámetros y valores o seleccionar un mensaje en la página seleccionada.
- 4. Pulse [ENTER] para aceptar el cambio o enviar un mensaje, o [<] para cancelar.

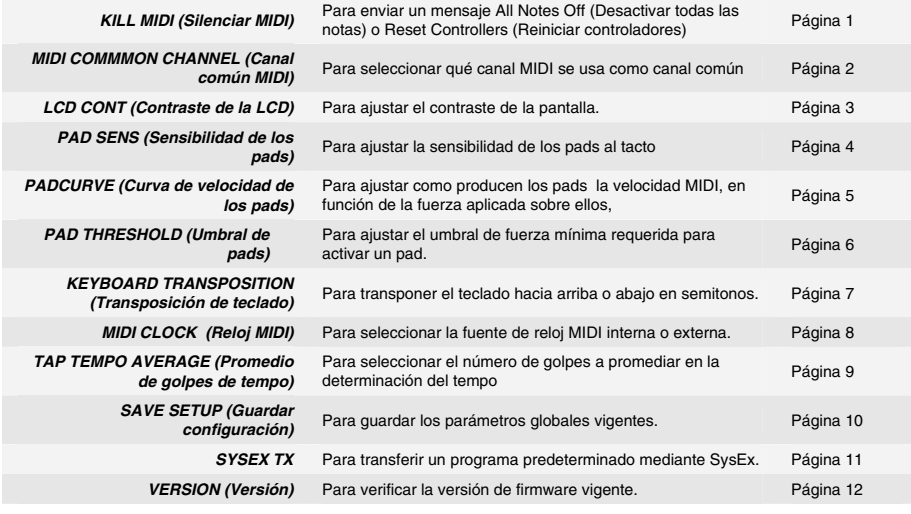

### **MODO PROGRAM CHANGE (Cambio de programa)**

Un *cambio de programa*, denominado a menudo *cambio de parche,* es un mensaje MIDI usado para enviar datos a dispositivos para hacer que cambien a un nuevo programa. Esto permite indicarle a un dispositivo de hardware o software qué sonido debe tocar. Por ejemplo, si su MPK25 está controlando un parche de piano en su estación de trabajo de audio de escritorio o en un dispositivo externo, el uso del comando *Program Change* (Cambio de programa) le permite conmutar fácilmente a un match de sintetizador.

Hay dos tipos diferentes de cambio de programa en el MPK<sub>25</sub>.

**PROG CHANGE –** Este evento transmite un mensaje *Program Change* (cambio de programa) normal (0-127) a su

#### *CÓMO NAVEGAR POR EL MODO DE CAMBIO DE PROGRAMA*

- 1. Pulse el botón [PROGRAM CHANGE]<br>2. En la página 1. use el cuadrante [
- 2. En la página 1, use el cuadrante [VALUE] para seleccionar un mensaje Prog Change o Prog+Bank y pulse [ENTER].
- 3. En la página 2, use los botones [<] y [>] para moverse por las diferentes opciones y el dial [VALUE] para cambiarlas.
- 4. Pulse [ENTER] para enviar el mensaje.

estación de trabajo de audio de escritorio o dispositivo externo, permitiéndole conmutar entre 128 bancos de programas diferentes.

**PROG+BANK –** Este evento transmite un mensaje de cambio de programa (0-127), junto con un mensaje de *cambio de banco L (bit menos significativo)* (0-127) y un mensaje de *cambio de banco M (bit mÁs significativo)* (0-126), lo que permite acceder a hasta 16384 bancos de programa diferentes. Es posible usar PROG+BANK si la estación de trabajo de audio de escritorio (DAW) o dispositivo externo soportan LSB y MSB.

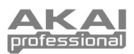

# **PREGUNTAS FRECUENTES**

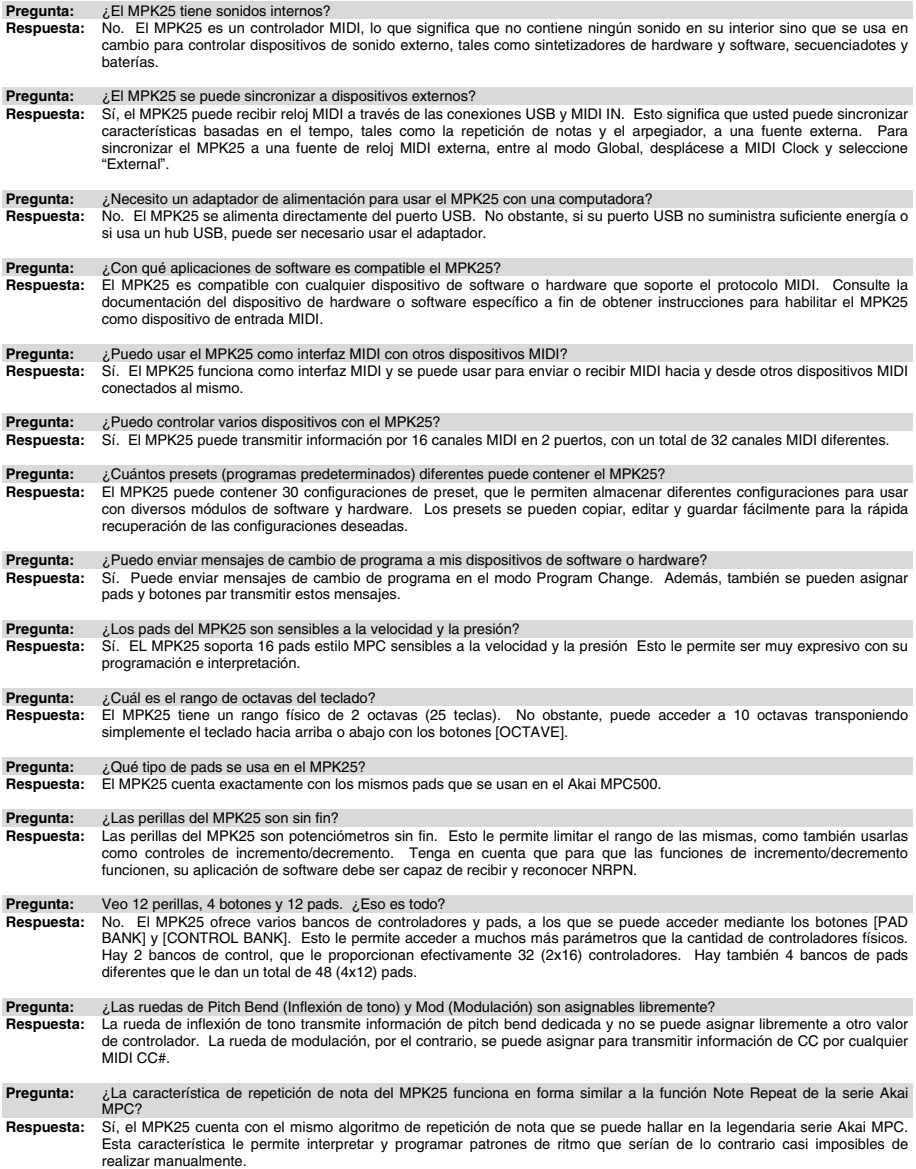

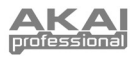

# **SOLUCIÓN DE PROBLEMAS**

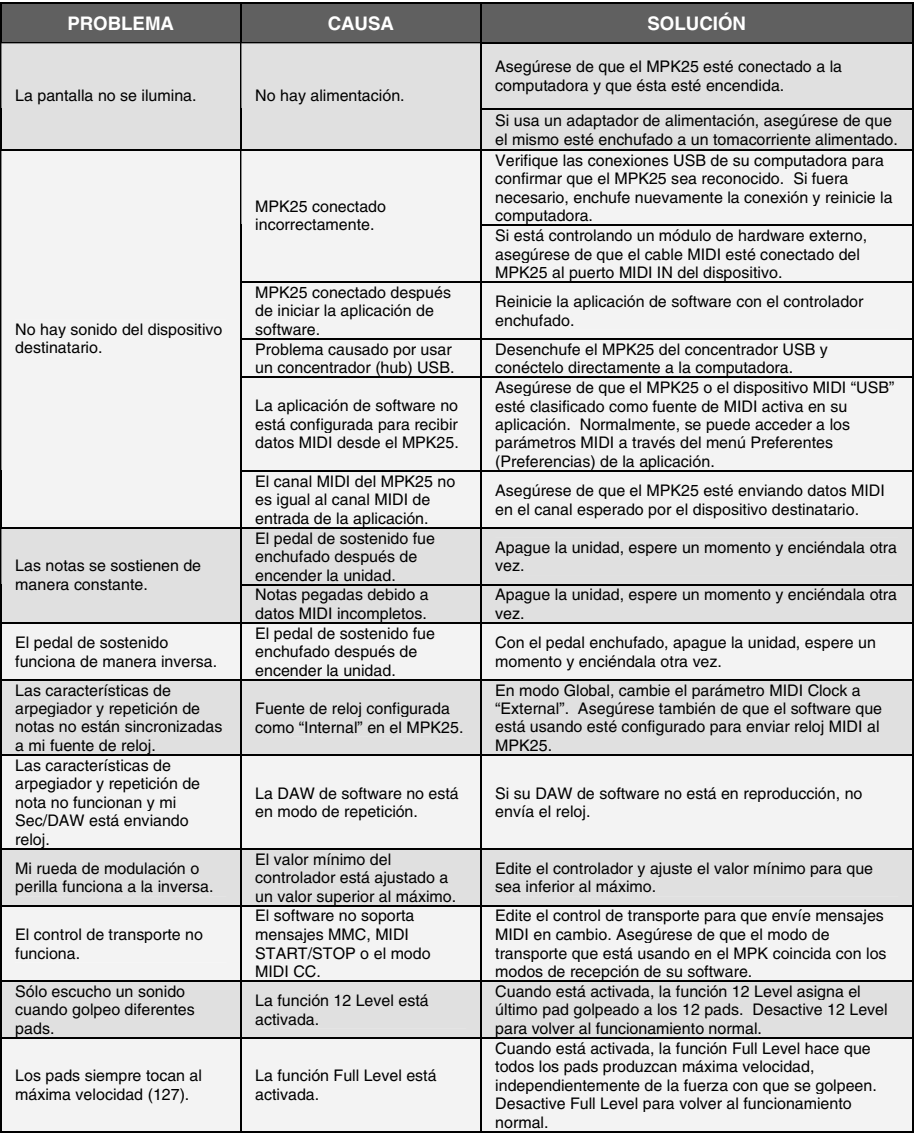

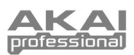

# **ESPECIFICACIONES TÉCNICAS**

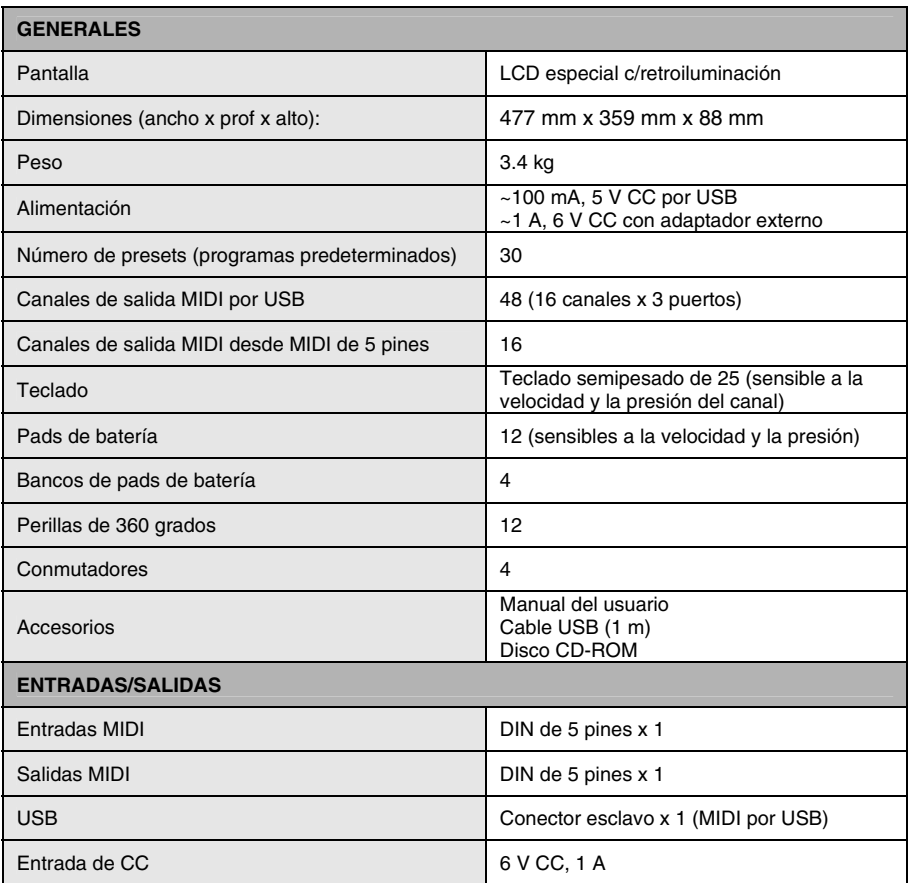

# **INFORMACIÓN DE CONTACTO**

Para información adicional, noticias y actualizaciones de firmware del MPK25, visite regularmente el sitio web de Akai Professional (**www.akaipro.com**).

Para soporte técnico adicional:

CORREO ELECTRÓNICO: **support@akaipro.com** TEL: **401.658.4032 (EE.UU.)**

# **TABLE DES MATIÈRES**

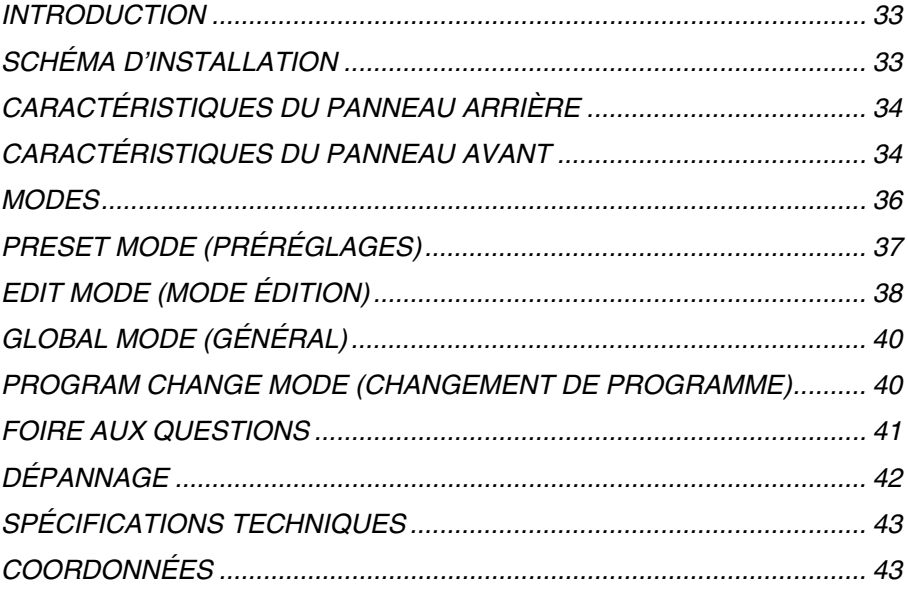

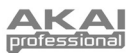

### **INTRODUCTION**

Le Guide d'utilisation simplifié vous permet une vue d'ensemble de toutes les caractéristiques et fonctionnalités qu'offre le MPK25. Dans ce guide, vous apprendrez comment connecter le MPK25 et comment commencer à l'utiliser. Pour de plus amples détails, nous vous recommandons de consulter le Guide d'utilisation sur le CD du logiciel. Amusez-vous bien!

## **SCHÉMA D'INSTALLATION**

Veuillez consulter les scénarios suivants afin de brancher correctement le MPK25.

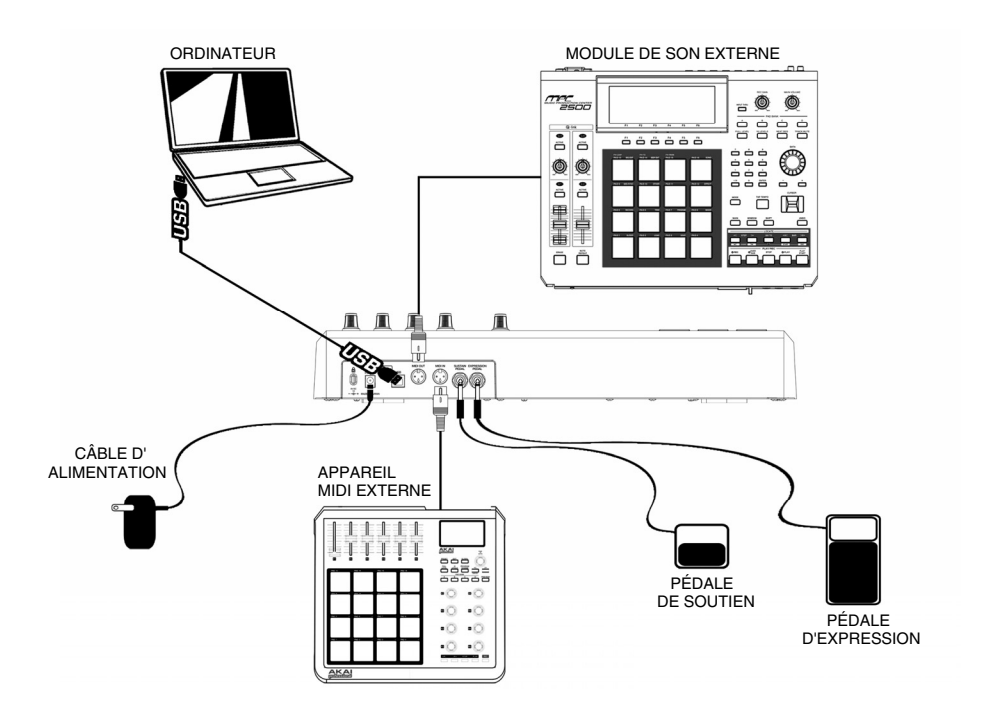

- 1. Branchez un câble USB de votre ordinateur au MPK25.The unit will be powered through the USB connection. Si vous ne désirez pas utiliser d'ordinateur dans votre configuration ou si vous désirez alimenter le MPK25 via le port USB, veuillez utilisez un adaptateur d'alimentation MP6–1.
- 2. Si vous désirez utiliser un module de son externe, branchez un câble MIDI doté de cinq broches de raccordement à la sortie MIDI OUT du MPK25 et à l'entrée MIDI IN d'un appareil externe.
- 3. Si vous désirez ajouter un autre contrôleur MIDI à votre installation, branchez un câble MIDI doté de cinq broches de raccordement à la sortie MIDI OUT d'un contrôleur MIDI externe et à l'entrée MIDI IN du MPK25.

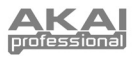

### **CARACTÉRISTIQUES DU PANNEAU ARRIÈRE**

- **1. ENTRÉE BLOC D'ALIMENTATION C.C.** Cette entrée permet de brancher un adaptateur MP6–1 lorsque vous ne désirez pas alimenter le MPK25 par la connexion USB.
- **2. ATTACHE DE SÉCURITÉ POUR CÂBLE D'ALIMENTATION –** Vous pouvez fixer un câble d'alimentation à ce verrou afin d'éviter de le débrancher accidentellement.
- **3. CONNEXION USB** Branchez un câble USB standard dans cette entrée et l'autre extrémité dans le port USB d'un ordinateur. Le port USB de l'ordinateur alimentera le MPK25. La connexion sert à acheminer des données MIDI à et de l'ordinateur et peut également être utiliser pour envoyer des données MIDI de votre ordinateur à un appareil MIDI branché au port USB « MIDI OUT » du MPK25.
- **4. MIDI OUT –** Branchez un câble MIDI doté de cinq broches de raccordement à la sortie « MIDI OUT » du MPK25 et à l'entrée « MIDI IN » d'un appareil externe.

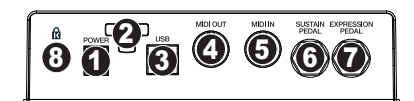

- **5. MIDI IN –** Branchez un câble MIDI doté de cinq broches de raccordement à la sortie MIDI de l'MPK25 et l'extrémité du câble à l'entrée d'un appareil MIDI externe.
- **6. ENTRÉE SUSTAIN PEDAL –** Permet de brancher une pédale de soutien TS de ¼ po.
- **7. ENTRÉE EXPRESSION PEDAL –** Permet de brancher une pédale d'expression TRS de ¼ po.
- 8. **VERROU KENSINGTON** Cet emplacement permet d'utiliser un verrou Kinsington pour sécuriser le MPK25 sur une table ou autre surface.

### **CARACTÉRISTIQUES DU PANNEAU AVANT**

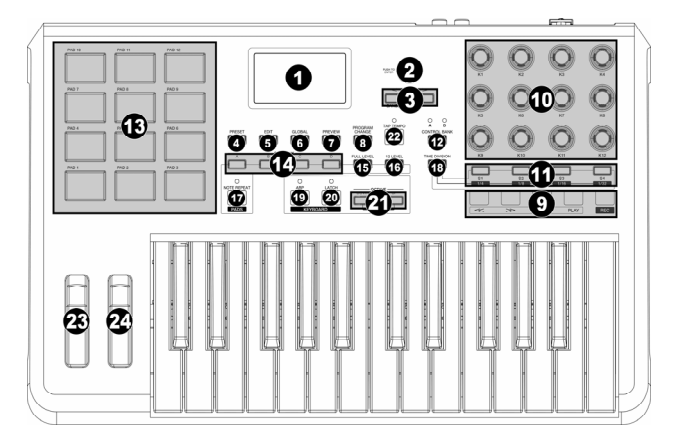

- **1. ACL** Afficheur ACL utilisé pour la navigation des menus, affichage des données, des options et paramètres du MPK25.
- **2. [VALUE]** (Appuyez pour entrer) This dial is used to increment and decrement Presets, parameter values and settings. Le cadran fonctionne également comme touche [ENTER] lorsqu''il est enfoncé.
- **3. TOUCHES [<] ET [>]**  These buttons are used to navigate through the fields of menus and options. La touche [ < ] fonctionne également comme la touche [CANCEL].
- **4. [PRESET]**  Cette touche active le mode Preset. En ce mode, il est possible de sélectionner et d'activer les préréglages.
- **5. [EDIT]** Cette touche active le mode Edit, qui permet d'apporter des modifications au clavier, pads, boutons, touches et les réglages par défaut pour chacun des préréglages.
- **6. [GLOBAL]** Cette touche active le mode Global, qui permet de régler les paramètres du système et des commandes MID.
- **7. [PREVIEW]** Cette touche permet de visualiser la dernière valeur acheminée par un contrôleur sans devoir l'envoyer à nouveau. Maintenez cette touche enfoncée tout en ajustant un contrôleur afin d'afficher la valeur. Ensuite, vous pouvez modifier la valeur ou remettre celle envoyée auparavant.
- **8. [PROGRAM CHANGE]** Il suffit d'enfoncer la touche pour entrer en mode changement de programme. Dans ce mode, vous pouvez transmettre un message de changement de programme (*Program Change*) avec ou sans changement de banque (*Program with Bank Change*) à un module matériel ou logiciel.

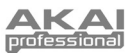

- **9. TOUCHES DE DÉFILEMENT**  Ces cinq touches sont utilisées pour acheminer des commandes de défilement. Les touches de défilement peuvent être réglées pour transmettre des valeurs MMC (MIDI<br>Machine Control), MMC/MIDI SysEx, MIDI Machine Control), MMC/MIDI START/STOP ou des valeurs MIDI CC préassignées.
- **10. 12 BOUTONS ASSIGNABLES**  Les boutons 360 degrés peuvent être utilisés pour acheminer des données de commande en continu à un poste de travail audionumérique ou à un appareil MIDI externe.
- **11. 4 TOUCHES ASSIGNABLES –** Ces boutons peuvent être utilisés comme commutateur MIDI CC ou pour le changement de programme. Ils peuvent fonctionner en mode momentané ou bascule. Lorsque [TIME DIVISION] est activée, ces 4 boutons sont utilisés pour régler la répartition temporelle des fonctions arpégiateur et de répétition de la note.
- **12. [CONTROL BANK]**  Le MPK25 est doté de 2 banques indépendantes de contrôleurs en continu. Ceci vous permet de commander jusqu'à 32 paramètres indépendants avec les boutons et touches du MPK25. La touche [CONTROL BANK] permet de commuter entre les 2 banques. Les DEL au dessus du bouton correspondent à la banque de commande sélectionnée.
- **13. 12 PADS DE TYPE MPC SENSIBLES À LA VÉLOCITÉ ET À LA PRESSION** – Ces pads peuvent être utilisés pour activer des sons de batterie ou des échantillons se trouvant sur le logiciel ou le module. Ces pads sont sensibles à la pression et à la vélocité, donc très nerveux et intuitifs.
- **14. TOUCHES PAD BANK** Ces touches permettent de commuter entre les 4 banques de pads, A, B, C, D.Chaque banque vous donne accès à un ensemble de 12 sons, vous donnant accès à jusqu'à AE 48 sons différents que vous pouvez activer  $|C|D$ à l'aide des pads. La banque de pad sélectionnée est indiquée sur l'écran ACL.
- **15. [FULL LEVEL]** Lorsque la touche [FULL LEVEL] est activée, les pads jouent toujours à la vitesse maximale (127), peu importe l'intensité de la frappe.
- **16. [12 LEVEL]**  Lorsque la touche [12 LEVEL] est enfoncée, il est possible d'utiliser les 12 pads pour modifier la vitesse d'un son en 12 étapes. Lorsque la touche [12 LEVEL] est enfoncée, le dernier pad frappé est mappé à tous les 12 pads. Les pads produisent le même numéro de  $120$ 127 110 note et de pression que le pad initial, mais la vitesse est fixée 89 100 aux valeurs inscrites dans le tableau de droite, peu importe la force avec laquelle ils sont frappés. Ceci vous permet  $12$ 23  $34$ d'avoir un plus grand contrôle sur la vitesse de propagation d'un son.
- **17. [NOTE REPEAT]** Maintenir enfoncée cette touche tout en frappant un pad permet au pad de reproduire un son selon la cadence des réglages du tempo et de la division temporelle. La fonction de répétition de la note peut également être synchronisé à des horloges MIDI internes et externes. REPEAT] peut également s'utiliser comme touche d'arrêt momentanée.

**18. [TIME DIVISION] –** Cette touche permet de spécifier le rythme des fonctions Note Repeat et arpégiateur. Lorsque [TIME DIVISION] est activée, vous pouvez appuyer sur l'un des 4 commutateurs afin de spécifier la division de temps. Chaque commutateur permute entre une « straight » et un « triplet feel » ou syncope pour chaque division de temps. La touche [TIME DIVISION] peut fonctionner en mode momentané ou bascule.

> *Veuillez noter que lorsque la touche [TIME DIVISION] est enfoncée, les 4 touches assignables ne fonctionnent pas comme commutateur MIDI CC ou de changement de programme jusqu'à ce qu'elle soit relâchée.*

- **19. [ARP ON/OFF]** Active et désactive l'arpégiateur interne. L'arpégiateur fonctionne uniquement sur les notes jouées sur le clavier. La fonction d'arpégiateur du MPK25 fonctionne avec les réglages du tempo et de la division temporelle, qui fixe la vitesse de l'arpégiateur. La fonction d'arpégiateur peut être synchronisé à des horloges MIDI internes ou externes, tel qu'un logiciel DAW ou un appareil MIDI.
- **20. [LATCH]** Cette touche fonctionne avec l'arpégiateur. Lorsque l'arpégiateur est activé et que la touche [LATCH] est enfoncée, vous pouvez maintenir plusieurs combinaisons de touches enfoncées; l'arpégiateur les mémorise et continue de générer un arpège à partir de ces notes, même si vous appuyez sur les notes. Il y a quelques façons d'utiliser la fonction [LATCH] :
	- **a.** Lorsque vous maintenez des clefs enfoncées, vous pouvez ajouter plus de notes à la séquence en appuyant sur d'autres clefs.
	- **b.** Si vous enfoncez des clefs, les relâchez et enfoncez une nouvelle combinaison de notes, l'arpégiateur mémorise et génère un arpège à partir de ces nouvelles notes.
- **21. [OCTAVE + / -]** Ces touches peuvent être utilisées pour augmenter et diminuer la plage du clavier. L'écran affiche l'octave. Si les deux touches sont enfoncées en même temps, l'octave revient à 0.
- **22. [TAP TEMPO]** Vous pouvez utiliser cette touche pour taper un nouveau tempo. Si le préréglage est rechargé, le tempo se réinitialise à la valeur enregistrée. (Veuillez noter que le tempo par défaut d'un préréglage peut être modifier en mode Edit). La fonction Tap Tempo ne fonctionne pas lorsque le MPK25 est réglé à External sync.
- **23. MOLETTE DE VITESSE DE LECTURE** Transmet des données MIDI concernant la vitesse de lecture via un canal et port MIDI sélectionné.
- 24. **MOLETTE DE MODULATION** Cette molette peut être utilisée pour transmettre des données de contrôleur en continu. Par défaut, la molette de modulation transmet des données MIDI CC #01.

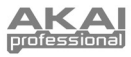

## **MODES**

Le MPK25 possède quatre modes de fonctionnement. Chaque mode peut être accéder en appuyant sur la touche correspondante sur le MPK25.Voici une courte description de chaque mode :

#### *Mode Preset*

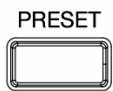

Ce mode permet de charger, sauvegarder et de copier les préréglages. Un préréglage est une collection de données sur les réglages des différents boutons et pads. L'utilisation des préréglages permet de sauvegarder différentes configurations que vous pourrez ensuite charger lorsque vous en aurez besoin, sans avoir à reprogrammer le MPK25.

#### *Mode Edit*

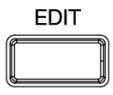

Ce mode vous permet de modifier la configuration du MPK25. Le mode Edit à est un outil puissant pour personnaliser votre configuration. En ce mode, vous pouvez faire des modifications sur le fonctionnement du clavier, des pads, boutons et autres fonctions. Par exemple, si vous désirez qu'un bouton transmette qu'une plage limitée de données MIDI, ou qu'un pad transmette sur un canal MIDI différent. Il est possible de modifier les différents paramètres dans le mode Edit. Voir le tableau des préréglages pour une liste des paramètres.

#### *Mode Global*

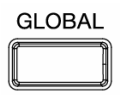

Ce mode permet de régler les paramètres généraux et d'apporter des modifications au fonctionnement général du MPK25. Par exemple, en « GLOBAL MODE » vous pouvez modifier la réponse des pads au toucher ou de modifier l'éclairage de l'écran d'affichage. Les paramètres que vous pouvez modifier en « GLOBAL MODE » inclus la réinitialisation du contrôleur, le canal MIDI commun, la courbe de réponse des pads, seuil des pads, la transposition du clavier, et plus encore. Voir Global Mode pour une liste complète des menus.

#### *Mode Program Change*

### **PROGRAM CHANGE**

Ce mode vous permet de transmettre différents messages de changement de programme. En ce mode, vous pouvez transmettre l'ordre de changer de banque de son à votre poste de travail audionumérique ou à un appareil externe. De cette façon, vous n'avez pas à changer de programme manuellement sur votre poste de travail ou appareil externe.
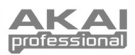

# **MODE PRESET (PRÉRÉGLAGES)**

Un préréglage est une collection de données sur les réglages du clavier, des différents boutons, touches et pads du MPK25. L'utilisation des préréglages permet de sauvegarder différentes configurations que vous pourrez ensuite charger lorsque vous en aurez besoin, sans avoir à reprogrammer le MPK25. Il est également possible d'appuyer sur la touche [PRESET] en tout temps pour activer le « PRESET MODE ». En « PRESET MODE » il est possible de sauvegarder/copier et renommer les préréglages; chacune de ces fonctions peut être accédée à partir une des 3 différentes pages.

### **PAGE 1 – LOAD PRESET (CHARGER LE PRÉRÉGLAGE)**

1. En « PRESET MODE », il est possible de changer de préréglages à l'aide du cadran [VALUE] situé en dessous de l'écran. Tourner le cadran permet d'incrémenter ou de décrémenter le présent numéro de préréglage et d'afficher l'écran ci-contre :

Après, sur l'écran le message « PRESS ENTER » se met à clignoter.

2. Appuyer sur la touche [ENTER] permet de charger le préréglage sélectionné. Appuyer sur la touche [ < ] ou [PRESET] annule l'opération et permet de retourner au préréglage précédent.

### **PAGE 2 – SAVE/COPY PRESET (SAUVEGARDER/COPIER LE PRÉRÉGLAGE)**

En « PRESET MODE », il est possible de sauvegarder et de copier un préréglage à un nouvel emplacement. Ceci permet de sauvegarder toute modification faite au préréglage en « PRESET MODE ».

*Si vous sauvegardez le préréglage au même emplacement (avec le même numéro de préréglage) l'écran affiche « SAVE TO » et si l'emplacement est différent (numéro de préréglage différent), l'écran affiche « COPY TO ».*

- 1. En « PRESET MODE », appuyez sur la touche [ > ] jusqu'à ce que « SAVE TO » apparaisse à l'écran, tel qu'indiqué ci-dessus.
- 2. Vous pouvez sélectionner l'emplacement où vous désirez sauvegarder le préréglage à l'aide du bouton [VALUE].

Après, sur l'écran le message « PRESS ENTER » se met à clignoter.

3. Appuyez sur la touche [ENTER] pour sauvegarder le préréglage en cours, à la destination désirée. Appuyer sur la touche [ < ] ou [PRESET] annule l'opération et permet de retourner au mode de lecture du préréglage.

### **PAGE 3 – NAME PRESET (NOMMER LE PRÉRÉGLAGE)**

En « PRESET MODE », il est possible de modifier le nom du préréglage. De cette façon, vous pouvez assigner des noms spécifiques à différents préréglages pour que vous puissiez toujours les retrouver rapidement même si vous utilisez différentes configurations.

1. Pour nommer ou modifier le nom d'un préréglage, appuyez sur la touche [ > ] jusqu'à ce que « Preset Name » s'affiche à l'écran.

Après, sur l'écran la première lettre du nom du préréglage se met à clignoter.

- 2. Tournez le cadran [VALUE] pour modifier la lettre qui clignote.
- 3. Pour vous déplacez d'une lettre à l'autre, utilisez les touches [ < ] et [ > ].
- 4. Lorsque vous avez terminé, appuyer sur la touche [PRESET] de nouveau. Le nom sera sauvegardé.

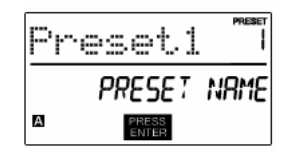

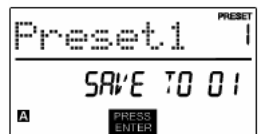

Preset3

А

ENT TO LOAD

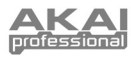

# **MODE EDIT (MODE ÉDITION)**

La touche [EDIT] permet d'activer le « EDIT MODE ». En « EDIT MODE », vous pouvez modifier les paramètres du préréglage sélectionné. Les paramètres varient selon le contrôleur que vous modifiez et sont décrits à la page suivante.

Veuillez noter que les modifications effectuées n'affectent que le préréglage sélectionné.

Vous pouvez utiliser les captures d'écran à droite à titre d'exemple pour vous aider à déterminer où les paramètres de la page 2 apparaissent sur l'écran.

### *NAVIGATION DU MODE EDIT*

- 1. Appuyez sur la touche [EDIT].<br>2. Pour sélectionner le contrôleur
	- 2. Pour sélectionner le contrôleur que vous désirez modifier, activez-le Ceci permet d'afficher les paramètres de ce contrôleur.
- 3. S'il y a de multiples menus pour le contrôleur sélectionné, tournez le cadran [VALUE] afin de sélectionner le menu à modifier. Appuyez sur la touche [ENTER] pour visualiser les paramètres de la valeur (page 2).
- 4. Pour vous déplacer entre les différents champs de la page 2, utilisez les touches [<] et [>]. Réglez le cadran [VALUE] pour modifier les valeurs des champs.
- 5. Lorsque vous avez terminé les modifications du contrôleur, appuyez sur la touche [ENTER] pour accepter les modifications ou sur [<] pour les annuler.

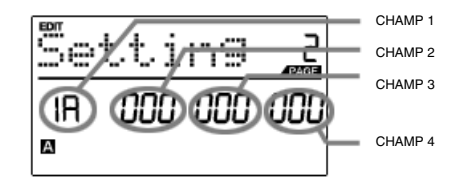

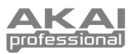

### **PARAMÈTRES DU MODE EDIT**

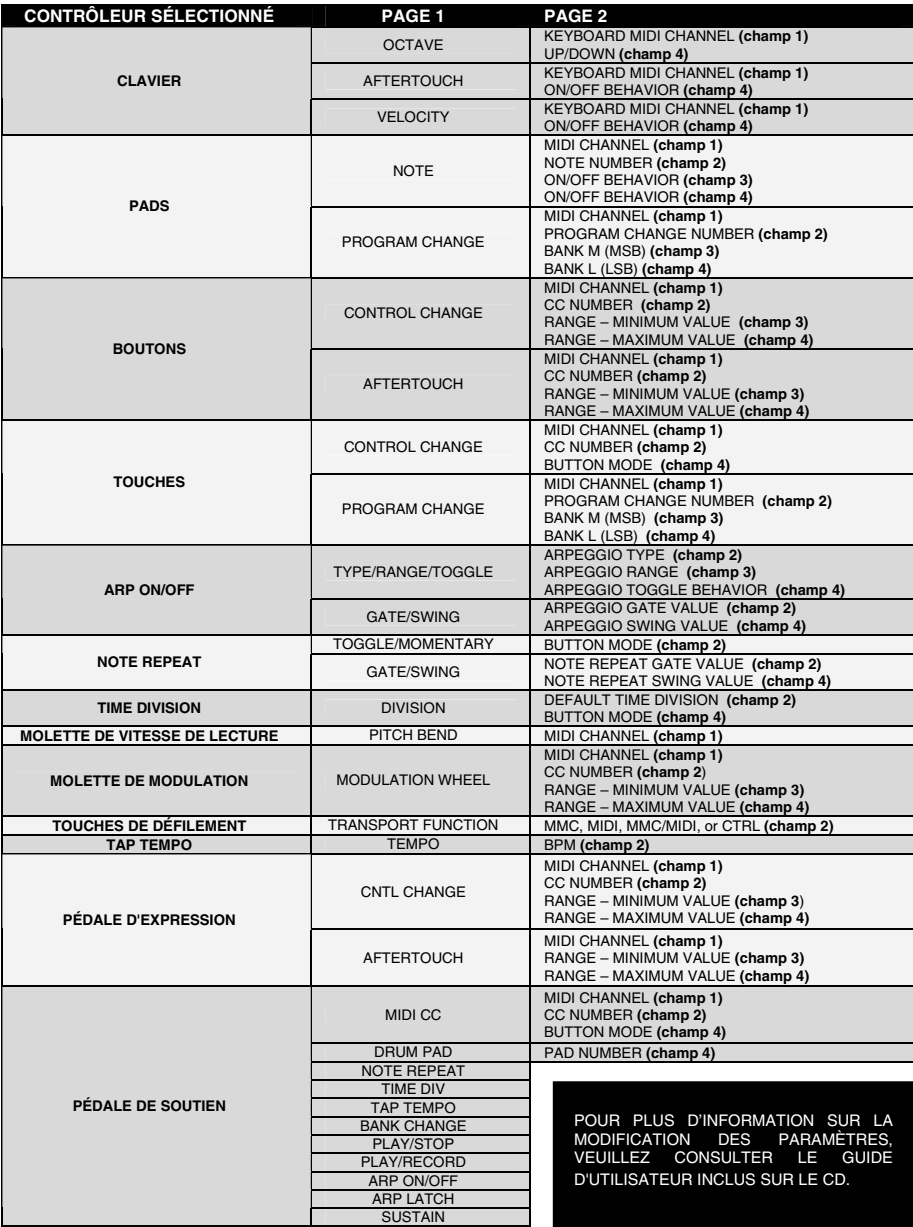

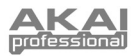

## **GLOBAL MODE (GÉNÉRAL)**

Ce mode permet de transmettre des messages généraux et de faire de modifications générales aux différentes fonctions du MPK25. Les options du « Global Mode » sont organisées sous différentes pages et inclus la liste d'options ci-dessous.

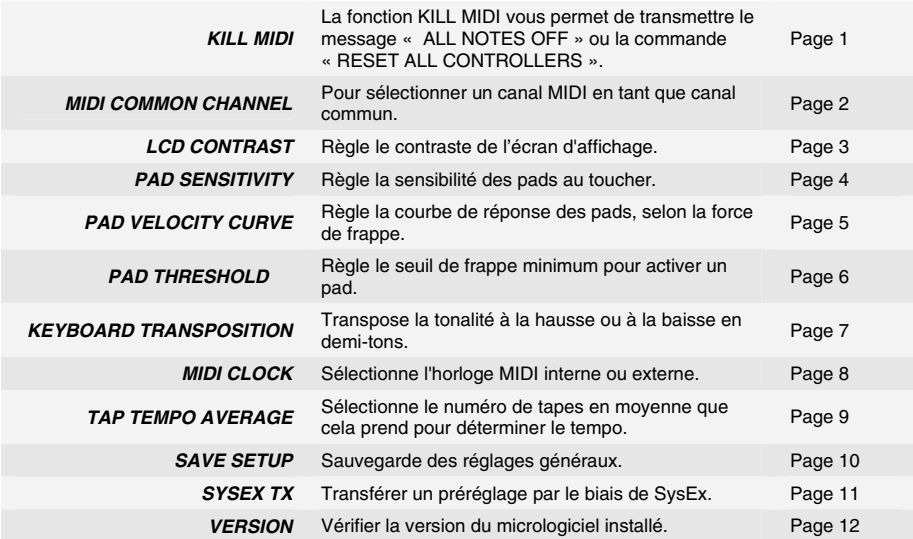

### **MODE PROGRAM CHANGE**

Un « *Program Change* », aussi connu sous le terme « *Patch Change* », est un message MIDI utilisé pour transmettre des données à des appareils pour qu'ils effectuent un changement de programme. Ceci permet d'indiquer à un module matériel ou logiciel quels sons utiliser. Par exemple, si vous utilisez le MPK25 pour commander un

#### *NAVIGATION DU MODE PROGRAM CHANGE*

- 1. Appuyez sur la touche [PROGRAM CHANGE].<br>2. Sur la Page 1, tournez le cadran [VALUE] poi
- 2. Sur la Page 1, tournez le cadran [VALUE] pour sélectionner un « Prog Change » ou un message « Prog+Bank » et appuyez sur [ENTER].
- 3. Sur la page 2, utilisez les touches [<] et [>] pour parcourir les différentes
- options et utilisez le cadran [VALUE] pour les modifier.
- 4. Appuyez sur la touche [ENTER] pour envoyer le message.

module piano sur votre poste de travail ou sur un appareil externe, la commande « *Program Change* » vous permet de changer facilement à un module synthétiseur.

Il y a deux types de message « Program Change » sur le MPK25 :

**PROG CHANGE** – Ce évènement transmet un message « *Program Change* » régulier (0-127) sur votre poste de travail audionumérique ou appareil externe, permettant de choisir entre 128 banques de programmes.

**PROG+BANK** – Ce évènement transmet un message « *Program Change* » (0-127), en plus d'un message « Bank L Change » (bit de poids faible (0-127) et un message « Bank M Change » (bit de poids fort (0-126) qui vous donne accès à jusqu'à 16384 banques de programmes différentes. Vous pouvez utiliser « PROG+BANK » si votre poste de travail audionumérique ou à un appareil externe est compatible avec le codage LSB et MSB.

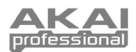

# **FOIRE AUX QUESTIONS**

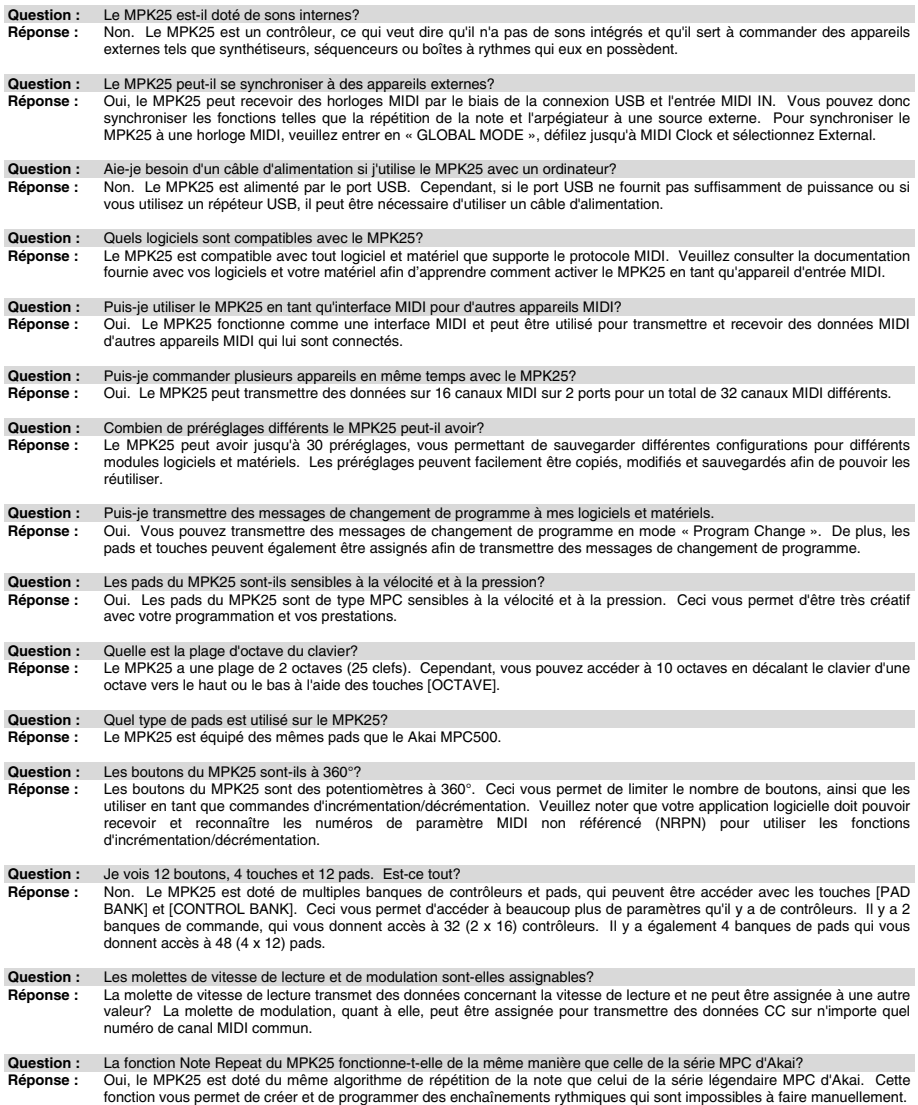

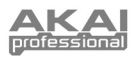

# **DÉPANNAGE**

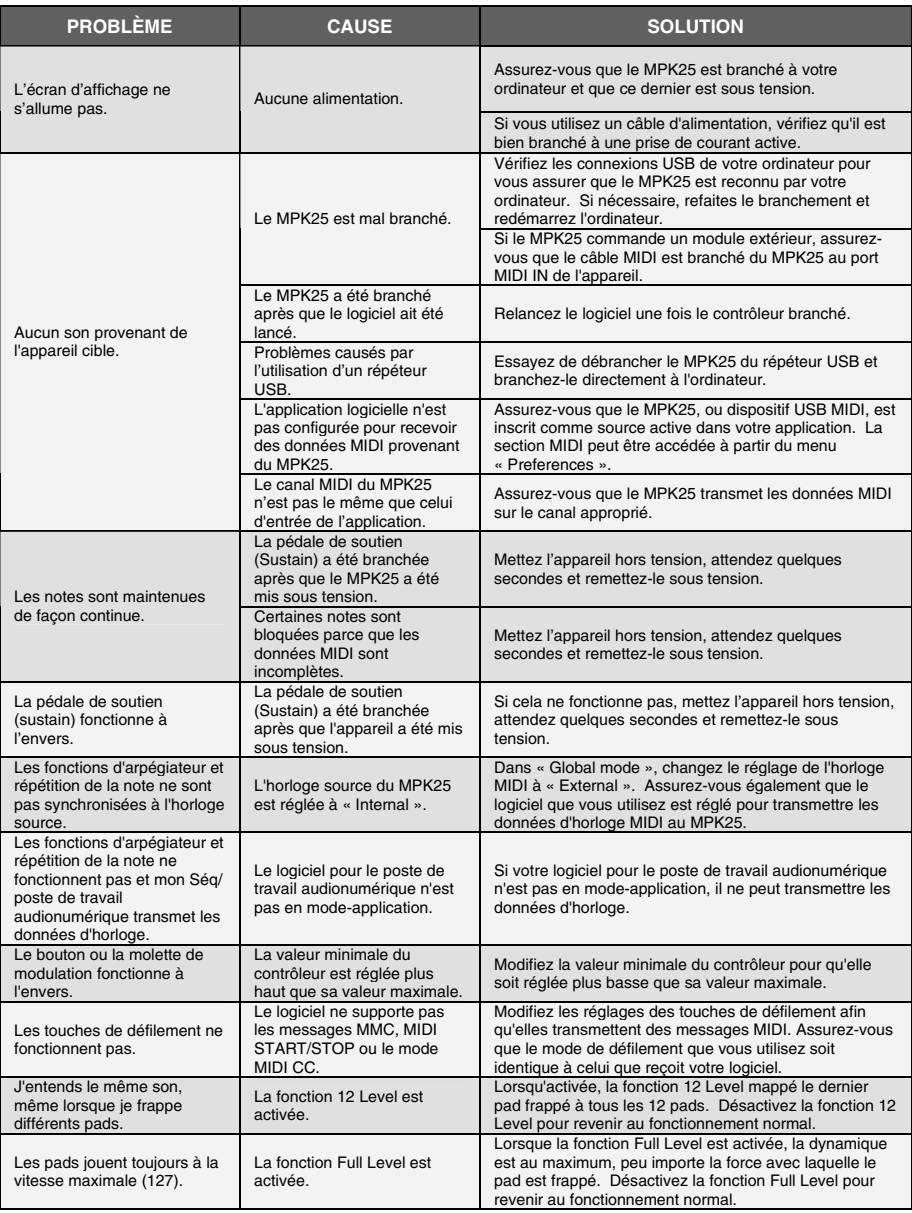

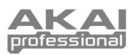

## **SPÉCIFICATIONS TECHNIQUES**

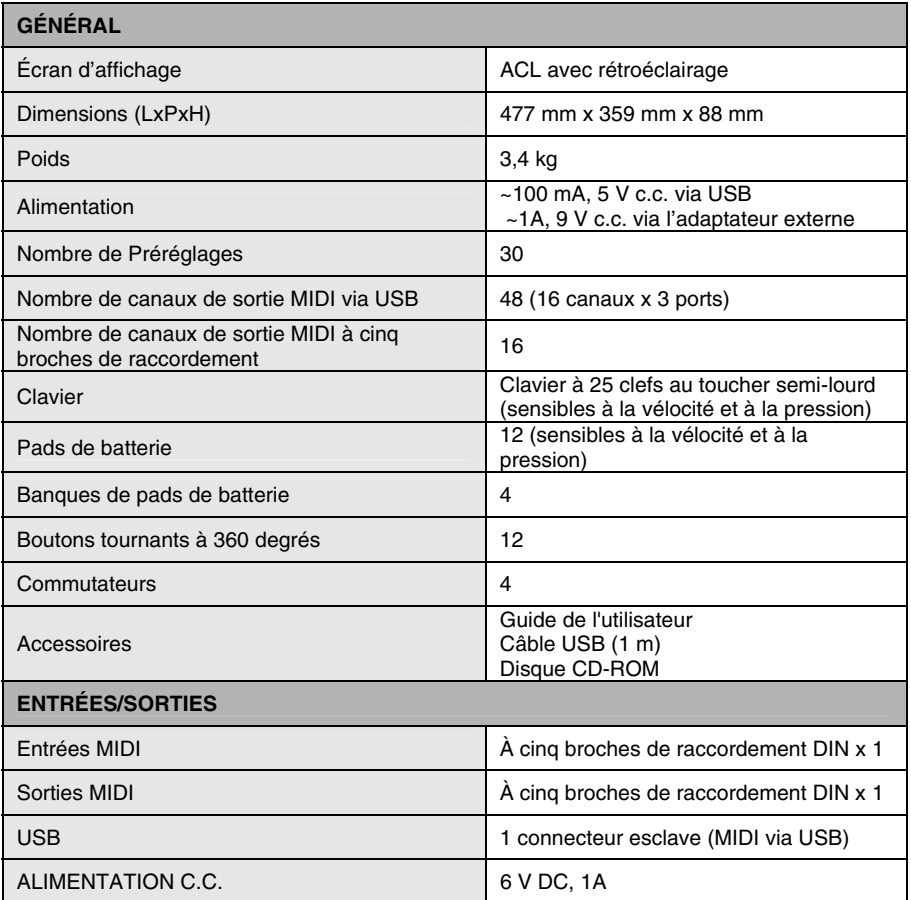

## **COORDONNÉES**

Veuillez visiter le site Web d'Akai Professional (**www.akaipro.com**) régulièrement afin d'obtenir des informations supplémentaires, des nouvelles et des mises à jour du micrologiciel pour le MPK25.

Pour du soutien technique, veuillez contacter

COURRIEL : **support@akaipro.com** TEL. : **401.658.4032 (États-Unis)**

# **INHALTSVERZEICHNIS**

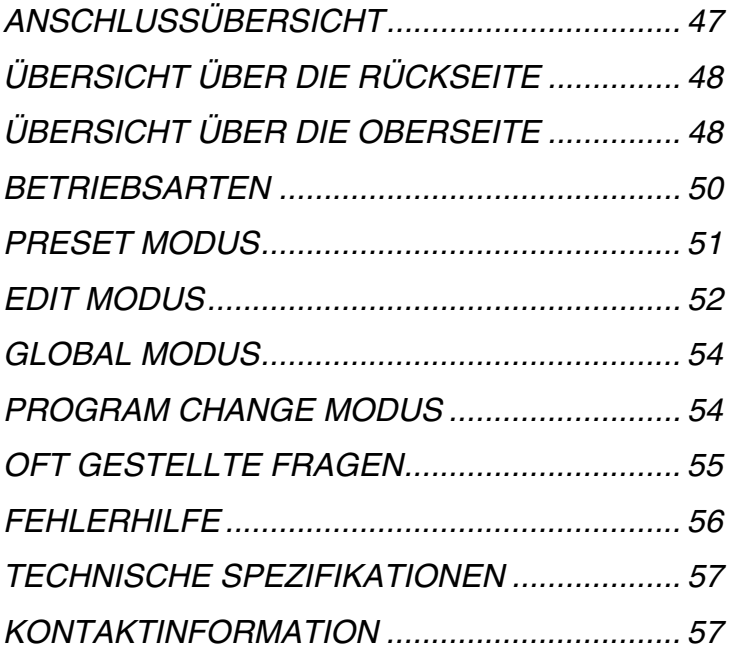

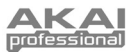

# **EINFÜHRUNG**

Diese Kurzanleitung dient dazu, Ihnen einen kurzen Überblick über die Funktionen und die Möglichkeiten der MPK25 zu geben. Hier erfahren Sie, wie das MPK25 angeschlossen wird und wie Sie die grundlegenden Funktionen einsetzen können. Weitere, ausführlichere Informationen finden Sie in der Bedienungsanleitung, welches sich auf der mitgelieferten Software-CD befindet. Viel Spaß!

# **ANSCHLUSSÜBERSICHT**

In dieser Abbildung sehen Sie, wie das MPK25 angeschlossen wird.

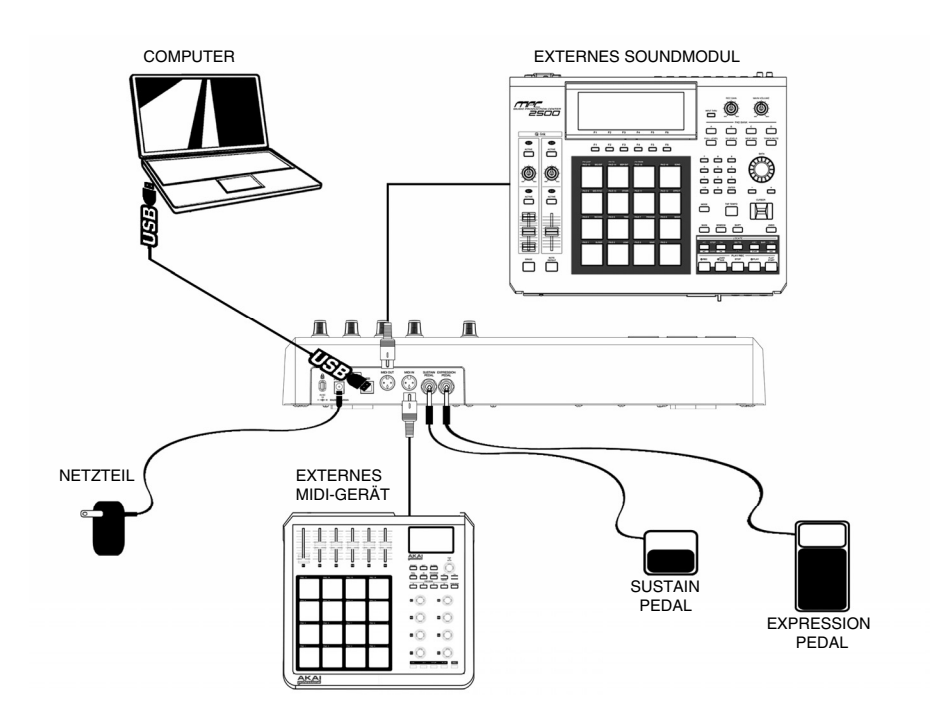

- 1. Schließen Sie ein USB-Kabel an Ihrem Computer an und verbinden Sie es zum MPK25. Das Gerät erhält seine Spannung über den US-Bus. Alternativ können Sie, falls Sie keinen Computer verwenden möchten oder das MPK25 extern mit Strom versorgen wollen, ein MP6–1 Wechselstromnetzteil an das Gerät anschließen.
- 2. Falls Sie mit einem externen Soundmodul arbeiten, verbinden Sie ein 5-poliges MIDI-Kabel vom MIDI OUT des MPK25 zum MIDI IN des Soundmoduls.
- 3. Soll ein weiterer MIDI-Controller in Ihr Setup integriert werden, schließen Sie ihn mit einem 5 poligen MIDI-Kabel vom MIDI OUT des Controllers an den MIDI IN des MPK25 an.

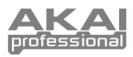

### **ÜBERSICHT ÜBER DIE RÜCKSEITE**

- **1. DC POWER NETZTEILANSCHLUSS** Schließen Sie hier ein MP6–1 Wechselspannungsnetzteil an, wenn das MPK25 nicht über die USB Verbindung mit Strom versorgt werden soll.
- **2. NETZKABELSICHERUNG** Um ein Netzteilkabel vor unbeabsichtigtem Herausziehen zu sichern, klemmen Sie es hier fest.
- **3. USB PORT –** Schließen Sie hier ein Standard USB-Kabel an und führen Sie es zu einem USB-Anschluss Ihres Computers. Der USB-Ausgang des Computers ermöglicht auch die Stromversorgung des MPK25. Über diese Verbindung erfolgt der Austausch der MIDI-Daten von und zum Computer, sowie zu einem Gerät, welches über den MIDI OUT des MPK25 mit dem Keyboard verbunden ist.
- **4. MIDI OUT –** Verbinden Sie den MIDI OUT des MPK25 mit einem 5-poligen MIDI-Kabel mit dem MIDI IN des externen Gerätes.

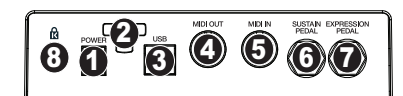

- **5. MIDI IN –** Verwenden Sie ein 5-poliges MIDI-Kabel, um den MIDI OUT eines externen Gerätes an den MIDI IN des MPK25 anzuschließen.
- **6. SUSTAIN PEDAL EINGANG –** Schließen Sie an diesen Eingang ein Sustain Pedal mit einem 6,3mm Monoklinkenkabel an.
- **7. EXPRESSION PEDAL EINGANG –** An diesen Anschluss können Sie ein Expression Pedal mit einem 6,3mm Stereoklinkenstecker anschließen.
- **8. KENSINGTON-LOCK STECKVORRICHTUNG**  Hier können Sie mit Hilfe eines Kensington-Locks den MPK25 zur Sicherheit an einen Tisch oder eine andere Oberfläche anschließen.

### **ÜBERSICHT ÜBER DIE OBERSEITE**

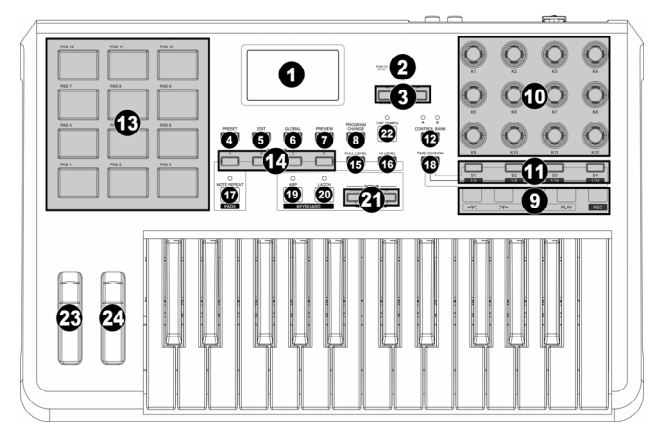

- **1. LCD** Das Display wird zur Navigation durch Menüs, Datenanzeige und zur Werteänderungen der Optionen und Parameter des MPK25 verwendet.
- **2. [VALUE]** (Push to Enter) Dieser Regler dient zur Auswahl von Presets, Parameterwerten und Einstellungen. Er funktioniert des Weiteren als [ENTER] Taste, wenn Sie ihn drücken.
- **3. [<] UND [>] TASTEN**  Diese Tasten dienen zur Navigation durch die Menü- und Optionsfelder. Mit der [<] Taste können Sie auch Vorgänge abbrechen [CANCEL].
- **4. [PRESET]**  Diese Taste gibt Zugang zum Preset Modus, der Betriebsart, in der Sie die verschiedenen Preset Programme auswählen können.
- **5. [EDIT]** Mit dieser Taste gelangen Sie in den Edit Modus, in dem Sie das Verhalten der Tastatur, der Pads, sowie die Grundeinstellungen für jedes Preset anpassen können.
- **6. [GLOBAL]** Diese Taste ruft den Global Modus auf, in dem sich MIDI Reset Befehle und globale Systemeinstellungen vorgenommen werden.
- **7. [PREVIEW]** Diese Taste ermöglicht die Ansicht des Wertes, der zuletzt mit diesem Controller gesendet wurde, ohne dass in die sem Moment ein Wert übertragen wird. Halten Sie die Taste gedrückt und bewegen Sie einen Controller, um den Wert im LCD zu sehen. Nun können Sie ihn entweder auf einen neuen Wert oder auf den zuletzt gesendeten Wert einstellen.
- **8. [PROGRAM CHANGE]** Wenn Sie diese Taste drücken, gelangen Sie den Program Change Modus. In diesem Modus kann Programmwechsel (Program Change) oder Programmwechsel mit Bankbefehl (Program mit Bank Change) Befehle zu einem Hardware- oder Software-Soundmodul.

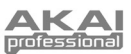

- **9. TRANSPORT CONTROL TASTEN**  Diese fünf Tasten dienen dazu, Transportbefehle zu senden. Die Transport Control Tasten können so eingestellt werden, dass sie entweder MMC (MIDI Machine Control), MMC/MIDI SysEx, MIDI START/STOP oder vordefinierte MIDI CC Werte übertragen.
- **10. 12 ZUWEISBARE REGLER**  Jeder 360° Regler kann zum Senden von Continuous Control Daten zu einer Digital Audio Workstation (DAW) oder zu einem externen MIDI-Gerät verwendet werden.
- **11. 4 ZUWEISBAHRE TASTEN** Diese Tasten können<br>als MIDI CC Schalter oder als als MIDI CC Schalter oder als Programmwechselschalter verwendet werden. Die funktionieren in den zwei Betriebsarten: Momentary (Aktion wird ausgeführt, solange die Taste gedrückt gehalten wird) oder Toggle (Aktion wird beim Drücken der Taste ausgeführt). Wurde [TIME DIVISION] aktiviert, definieren diese 4 Tasten das Timing des Arpeggiators und der Note Repeat Funktion.
- **12. [CONTROL BANK]**  Das MPK25 besitzt 2 unabhängige Bänke von Continuous Controllern. Sie können also effektiv bis zu 32 unterschiedliche Parameter mit den Reglern und Tasten der MPK25 steuern. Die [CONTROL BANK] Taste wird zum Schalten dieser 2 Bänke verwendet. Die LEDs über der Taste geben Auskunft über die gegenwärtig gewählte Control Bank.
- **13. 12 MPC ANSCHLAG- UND DRUCKDYNAMISCHE PADS** – Die Pads werden zum Triggern von Drumsounds oder Samples Ihres Hardware- oder Software-Klangerzeugers verwendet. Die Pads sind anschlag- und druckdynamisch, weshalb Sie die Pads sehr intuitiv und ausdrucksstark spielen können.
- **14. PAD BANK TASTEN** Diese 4 Tasten schalten durch die Pad Bänke A, B, C, D. Jede Bank kann 12 Sounds ansprechen, wodurch Sie auf bis zu 48 verschiedene Sounds mit den Pads zugreifen können. Die gegenwärtig AB gewählte Pad Bank wird im LCD Display  $\circ$  D angezeigt.
- **15. [FULL LEVEL]** Falls [FULL LEVEL] aktiviert wurde, spielen die Pads die Sounds immer mit der maximalen Lautstärke (127) ab, egal, wie leicht oder hart Sie die Pads anschlagen.
- **16. [12 LEVEL]**  Wenn [12 LEVEL] aktiviert ist, können Sie mit den 12 Pads die Lautstärke eines ausgewählten Sounds in 12 Schritten ändern. Wird die [12 LEVEL] Tasten gedrückt, wird das letzte angeschlagene Pad auf alle 12 Pads gelegt. Die Pads spielen nun immer die gleiche Notennummer Druckcontroller wie das ursprüngliche Pad, geben aber gemäß der rechten Abbildung unterschiedliche Lautstärken des Sounds aus.

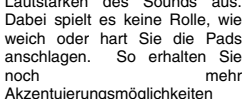

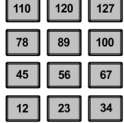

- Akzentuierungsmöglichkeiten über die Lautstärke eines Sounds.
- **17. [NOTE REPEAT]** Wird diese Taste gehalten und dabei ein Pad angeschlagen, wird das Pad in einer bestimmten Geschwindigkeit, basierend au der gegenwärtigen Tempo und Time Division Einstellungen, hintereinander getriggert. Die Note Repeat Funktion lässt sich zu einer internen oder externen MIDI Clock Quelle synchronisieren. [NOTE REPEAT] kann zeitweise (Momentary) oder dauernde (Latching) Schaltzustände ausgeben.

**18. [TIME DIVISION] –** Diese Taste definiert die Geschwindigkeit der Note Repeat und Arpeggiator Features. Falls [TIME DIVISION] aktiviert wurde, können Sie eine der 4 Schalter zur Bestimmung der Time Division verwenden. Jeder Schalter schaltet zwischen einem "geraden" und "triolischen" Feel für die jeweilige Einstellung um. [TIME DIVISION] kann zeitweilig aktiviert (momentary) oder ein- und ausgeschaltet (toggle) werden.

Beachten Sie, dass bei aktivierter [TIME DIVISION] Taste die 4 zuweisbaren Tasten nicht als MIDI CC oder Programmwechselschalter verwendet werden können, bis [TIME DIVISION] deaktiviert wurde.

- **19. [ARP ON/OFF]** Diese Taste schaltet den internen Arpeggiator ein oder aus. Der Arpeggiator funktioniert nur bei auf dem Keyboard gespielten Noten. Die Arpeggiator Funktion des MPK25 funktioniert in Zusammenhang mit der Tempo und<br>Time Division Einstellung. welche die Time Division Einstellung, welche die Geschwindigkeit des Arpeggiator-Patterns bestimmt. Beachten Sie bitte, dass sich der Arpeggiator entweder zu einer internen oder externen MIDI Clock Quelle (zum Beispiel eine Software DAW oder ein MIDI-Gerät) synchronisieren.
- **20. [LATCH]** Diese Taste steht im Zusammenhang mit dem Arpeggiator. Wenn der Arpeggiator aktiviert ist, und [LATCH] eingeschaltet ist, können Sie mehrer Tasten auf dem Keyboard gedrückt halten – der Arpeggiator merkt sich die Noten und spielt diese Noten als Arpeggio ab, auch wenn Sie die Tasten loslassen. Die [LATCH] Funktion lässt sich auf verschiedene Arten nutzen:
	- **a.** Wenn Sie Tasten gedrückt halten, können Sie mehr Noten der Sequence hinzufügen.
	- **b.** Wenn Sie die Tasten loslassen und dann neue Noten drücken, speichert der Arpeggiator diese und spielt die neuen Noten als Arpeggio ab.
- **21. [OCTAVE + / -]** Diese Tasten werden zur Verschiebung des Spielbereiches des Keyboards nach oben oder unten. Das Display zeigt die Oktavenverschiebung an. Wenn beide Tasten gleichzeitig gedrückt werden, wir die Verschiebung auf 0 zurück gesetzt.
- **22. [TAP TEMPO]** Diese Taste ermöglicht es, durch Antippen der Taste ein neues Tempo zu definieren. Wenn das Preset neu geladen wird, wird der vorherige gespeicherte Tempowert wieder aufgerufen. (Beachten Sie bitte, dass das Grundtempo eines Presets im Edit Modus eingestellt werden kann). Tap Tempo funktioniert nicht, wenn das MPK25 auf externe Synchronisation eingestellt ist.
- **23. PITCH BEND RAD** Überträgt MIDI Pitch Bend Informationen auf einem gewählten MIDI-Kanal und - Port.
- **24. MODULATIONSRAD** Dieses Rad kann zur Übertragung von Continuous Controller Daten verwendet werden. In der Grundeinstellung über trägt das Modulationsrad die MIDI CC Nummer 01.

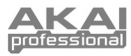

## **RIEBSARTEN**

Die MPK25 besitzt vier verschiedene Betriebsarten (Modi). Jeder Modus kann über eine eigene Taste am MPK25 aufgerufen werden. Hier finden Sie eine kurze Beschreibung jedes Modus:

#### **Preset Modus**

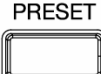

In dieser Betriebsart können Sie Presets laden, speichern und kopieren. Ein Preset ist eine Ansammlung von Informationen über das Verhalten verschiedener Regler und Pads. Dank der Presets können Sie verschiedene Konfigurationen speichern, um sie später wieder aufrufen zu können, ohne dass Sie das MPK25 jedes Mal umprogrammieren müssen.

#### **Edit Modus**

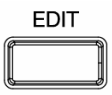

Dieser Modus ermöglicht die Editierung einer Konfiguration des MPK25. Hier lässt sich das Verhalten der Tastatur, der Pads, der Regler und anderer Funktionen anpassen. Wenn Sie beispielsweise einen Regler so einstellen möchten, dass er nur einen bestimmten MIDI-Wertebereich steuert oder Sie wollen, dass ein Pad auf einem anderen MIDI-Kanal Daten sendet, müssen Sie dies im Edit Modus vornehmen. Eine vollständige Auflistung aller PRESET Parameter finden Sie in der Übersicht.

#### **Global Modus**

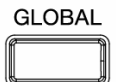

Die Einstellung globaler Parameter und generelle Änderungen an der Funktionsweise Ihres MPK25 nehmen Sie in diesem Modus vor. Im Global Modus definieren Sie zum Beispiel, wie die Pads auf das Anschlagen reagieren oder die Helligkeit des LCD-Bildschirms. Die modifizierbaren Parameter im Global Modus enthalten unter anderem auch Controller Resets, allgemeiner MIDI-Kanal, Padanschlagkurve, Padschwellwert, sowie Keyboardtransponierung. Im Abschnitt Global Modus finden Sie eine vollständige Auflistung aller Parameter dieses Menüs.

#### **Program Change Modus**

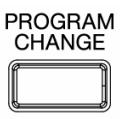

Diese Betriebsart ermöglicht die Übertragung verschiedener Programmwechselbefehle. In diesem Modus können Sie die Umschaltung zu einer anderen Soundbank in Ihrer DAW oder am externen MIDI-Gerät steuern. Dadurch müssen Sie nicht zwischen verschiedenen Programmen direkt am Computer oder am MIDI-Gerät umschalten und ersparen es sich, die Computertastatur oder -Maus anfassen zu müssen oder in verwinkelten Racks Programme mit +/- Tasten auszuwählen.

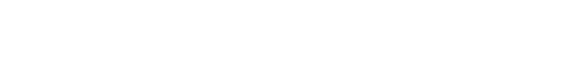

# **PRESET MODUS**

Ein Preset bezeichnet die gesamten Informationen darüber, wie sich die Tastatur, Regler und Bedientasten, sowie die Pads des MPK25 verhalten sollen. Der Vorteil von Presets ist, dass Sie verschiedene Konfigurationen speichern können, um sie bei Bedarf schnell wieder aufzurufen. Sie müssen also das MPK25 nicht bei jedem Software Plugin neu programmieren. Sie können jederzeit die [PRESET] Taste drücken, um in diesen Modus zu gelangen. Im Preset Mode lassen sich Presets laden, speichern/kopieren und umbenennen – auf jede dieser Funktionen können Sie über drei verschiedene Unterseiten zugreifen.

### **SEITE 1 – PRESET LADEN**

1. Innerhalb des Preset Modus lassen sich Presets mit dem [VALUE] Regler unter dem Bildschirm wechseln. Dieser Regler erhöht oder vermindert die Presetnummer und führt zu der rechts dargestellten Bildschirmanzeige:

Dabei werden Sie bemerken, dass 'PRESS ENTER' im Display blinkt.

2. Mit [ENTER] laden Sie das gewählte Preset. Mit der [<] oder der [PRESET] Taste brechen Sie den Vorgang ab und kehren zu dem zuletzt gewähltem Preset zurück.

### **SEITE 2 – SPEICHERN/KOPIEREN EINES PRESETS**

Im Preset Modus kann ein Preset auch auf einen neuen Speicherplatz gesichert und kopiert werden. Dadurch können Sie alle Änderungen, die Sie im EDIT MODUS am Preset vornehmen, dauerhaft speichern..

Beachten Sie, dass beim Speichern eines Presets auf der Originalposition (also auf derselben Presetnummer) meldet das Display 'SAVE TO.' Wird das Preset auf einen anderen Speicherplatz geschrieben, steht im Display COPY TO'.

- 1. Drücken Sie im Preset Modus die [>] Taste, bis Sie im Display die 'SAVE TO' Seite, wie oben abgebildet, sehen.
- 2. Einen neuen Speicherplatz für das Preset können Sie durch Drehen des [VALUE] Reglers definieren. Dabei werden Sie bemerken, dass im Display 'PRESS ENTER' anfängt zu blinken.
- 3. Drücken Sie [ENTER], um das gegenwärtige Preset auf dem Zielspeicherplatz abzuspeichern. Den Vorgang können Sie mit den Tasten [<] oder [PRESET] abbrechen. Sie kehren dann in den normalen Preset Modus zurück.

**51**  Download from Www.Somanuals.com. All Manuals Search And Download.

### **SEITE 3 – BENENNEN EINES PRESETS**

Im Preset Modus lässt sich auch der Preset Name verändern. Auf diese Weise können Sie den Presets aussagekräftige Namen verleihen, wodurch sich die einzelnen Controller-Konfigurationen besser unterscheiden lassen.

1. Um ein Preset zu benennen oder umzubenennen, drücken Sie die [>] Taste, bis im Display 'Preset Name' angezeigt wird.

Wie Sie sehen, beginnt das erste Zeichen des Namens zu blinken.

- 2. Drehen Sie den [VALUE] Regler, um das blinkende Zeichen zu verändern.
- 3. Zwischen den einzelnen Zeichen können Sie mit den [<] und [>] Tasten navigieren.
- 4. Wenn Sie den Namen fertig eingegeben haben, drücken Sie die [PRESET] Taste noch einmal. Der Name wird dadurch gespeichert.

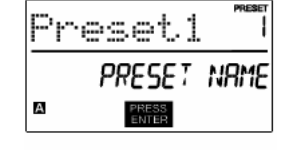

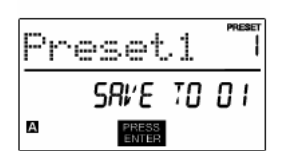

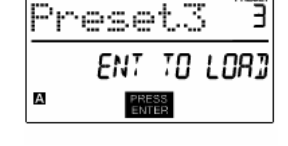

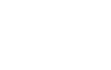

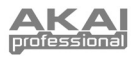

## **EDIT MODUS**

Indem Sie die [EDIT] Taste drücken, rufen Sie den Edit Modus. In diesem Modus lassen sich die Einstellungen des gegenwärtig gewählten Presets editieren. Die Einstellungen können sich je nach editiertem Controller unterscheiden und werden auf der folgenden Seite genauer beschrieben.

*IM EDIT MODE NAVIGIEREN* 

- 1. Drücken Sie die [EDIT] Taste.<br>2. Wählen Sie den zu editieren
	- 2. Wählen Sie den zu editierenden Controller, indem Sie ihn einfach bewegen dadurch ändert sich die LCD-Anzeige und stellt die Einstellungen des jeweiligen Controllers dar (Seite 1).
- 3. Sollte es für den gewählten Controller mehrere Menüs geben, drehen Sie den [VALUE] Regler, um das gewünschte Menü auszuwählen. Drücken Sie [ENTER] um die Parameter der gewählten Eigenschaft darstellen zu lassen (Seite 2).
- 4. Zwischen den Parameterfeldern auf Seite 2 können Sie sich unter der Verwendung der [<] und [>] Tasten bewegen. Zu Änderung von Feldwerten drehen Sie den [VALUE] Regler.
- 5. Wenn Sie einen Controller bearbeitet haben, drücken Sie [ENTER], um die Einstellung zu übernehmen oder [<], um, abzubrechen.

Beachten Sie bitte, dass sich vorgenommene Änderungen nur auf das gegenwärtig gewählte Preset auswirken.

Sie können die rechte Beispielabbildung dazu verwenden, um die auf der folgenden Seite beschriebenen Parameter der Seite, die im LCD auftauchen, zu identifizieren.

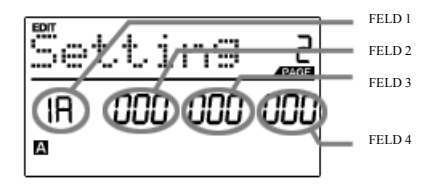

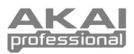

### **PARAMETER DES EDIT MODUS**

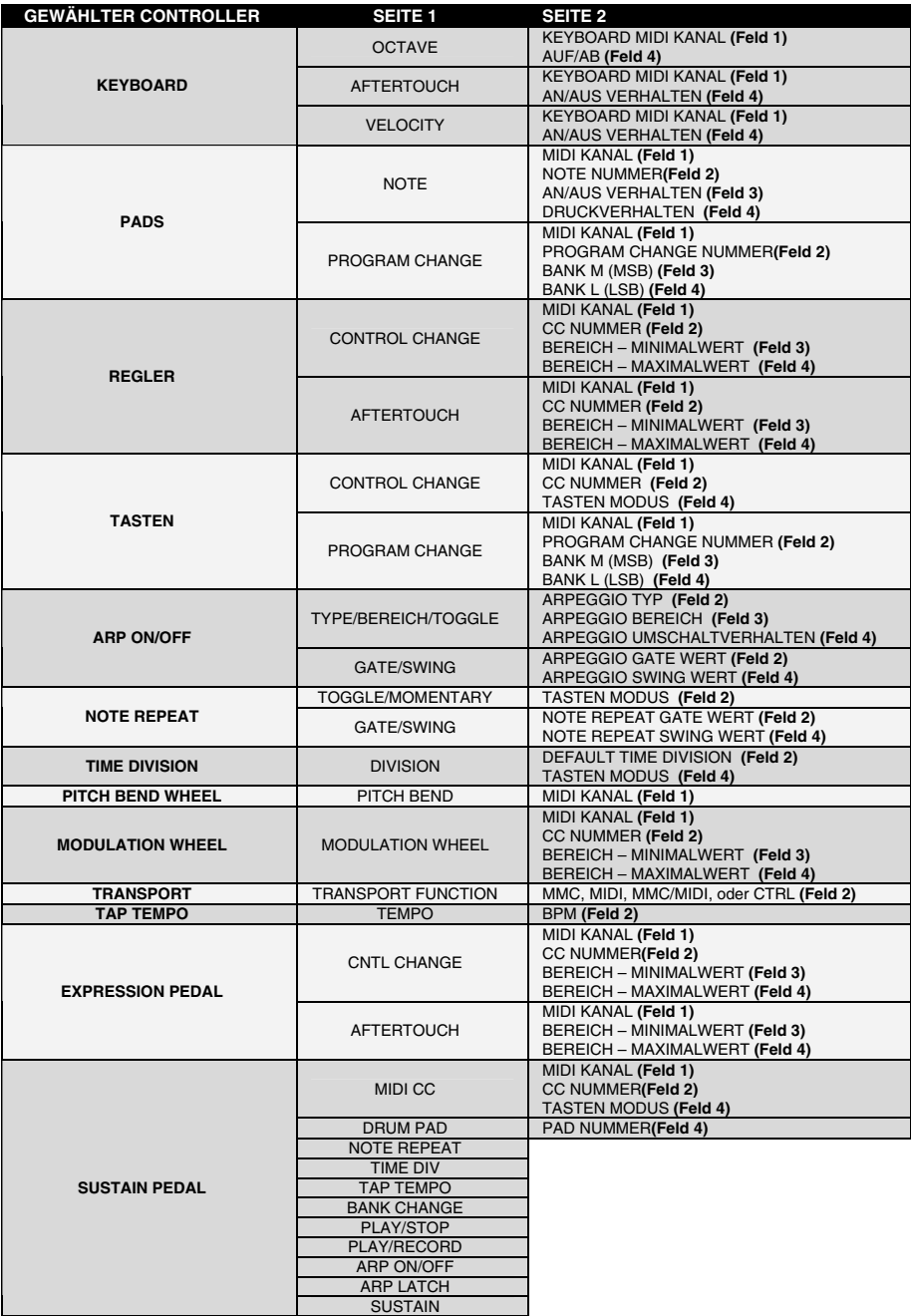

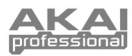

# **GLOBAL MODUS**

Im Global Modus können Sie globale Befehle senden und Änderungen an der allgemeinen Funktionsweise des MPK25 vornehmen. Die Optionen im<br>Global Modus sind auf Global Modus sind auf verschiedene Seiten aufgeteilt und umfassen die in der unteren Liste aufgeführten Optionen.

#### *IM GLOBAL MODUS NAVIGIEREN*

- 1. Drücken Sie die [GLOBAL] Taste.<br>2. Verwenden, Sie, die Lalund La
	- 2. Verwenden Sie die [<] und [>] Tasten, um die verschiedenen Optionsseiten (siehe unten) aufzurufen.
- 3. Der [VALUE] Regler dient dazu, Einstellungen und Werte zu ändern oder einen Befehl auf der gewählten Seite zu senden.
- 4. Mit [ENTER] übernehmen Sie die Änderung oder senden Sie einen Befehl, mit [<] brechen Sie den Vorgang ab.

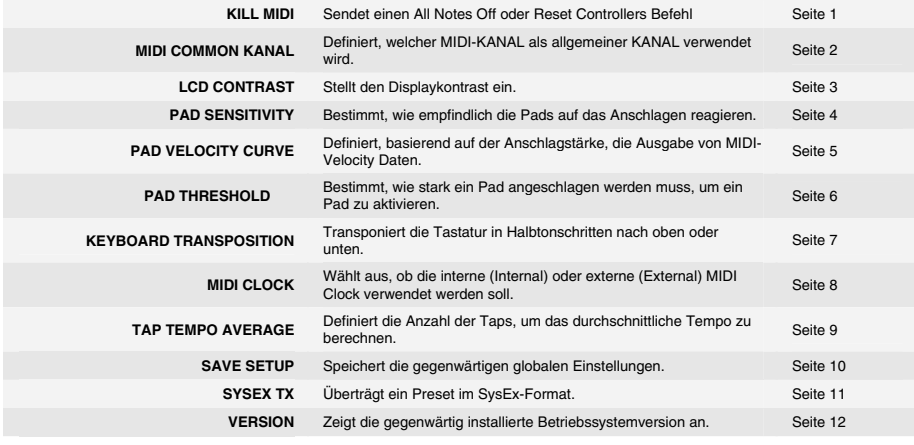

## **PROGRAM CHANGE MODUS**

Ein Programmwechsel (Program Change) ist ein MIDI-Befehl, der Geräte zum wechseln auf ein anderes Programm auffordert. Sie können so einem Hardware- oder Software-Klangerzeuger mitteilen, welcher Sound<br>gespielt werden soll. Ein Beispiel: Sie gespielt werden soll. spielen zum Beispiel mit Ihrem MPK25 einen Pianosound in Ihrer DAW oder in Ihrem externen MIDI-Gerät. Mit einem Programmwechselbefehl können Sie einfach zu einem Synth-Sound umschalten.

Das MPK25 beherrscht zwei verschiedene Arten von Programmwechselbefehlen.

### *IM PROGRAM CHANGE MODUS NAVIGIEREN*

- 1. Drücken Sie die [PROGRAM CHANGE] Taste.<br>2. Verwenden Sie auf Seite 1 den IVALUEL B
- 2. Verwenden Sie auf Seite 1 den [VALUE] Regler, um zu definieren, ob Sie einen Programmwechsel oder einen Prog+Bank Befehl senden möchten. Drücken Sie danach [ENTER].
- 3. Auf Seite 2 können Sie sich mit den [<] und [>] Tasten durch die verschiedenen Optionen bewegen und diese mit dem [VALUE] ändern.
- 4. Drücken Sie zum Senden des Befehls auf [ENTER].

**PROG CHANGE** – Dieses Event sendet einen normalen Programmwechselbefehl (0-127) an Ihre DAW oder das externe MIDI-Gerät und ermöglicht das Umschalten zwischen 128 verschiedenen Speicherplätzen.

**PROG+BANK** – Dieses Event übermittelt zusammen mit einen Programmwechselbefehl (0-127) einen Bank L (LSB - Least Significant Bit) Wechselbefehl (0-127) und einen Bank M (MSB - Most Significant Bit) Wechselbefehl (0-126), wodurch Sie Zugriff auf insgesamt 16384 verschiedene Speicherplätze erhalten. Sie können die PROG+BANK Option einsetzen, wenn Ihre DAW oder das externe MIDI-Gerät LSB und MSB ebenfalls unterstützen.

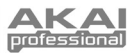

# **OFT GESTELLTE FRAGEN**

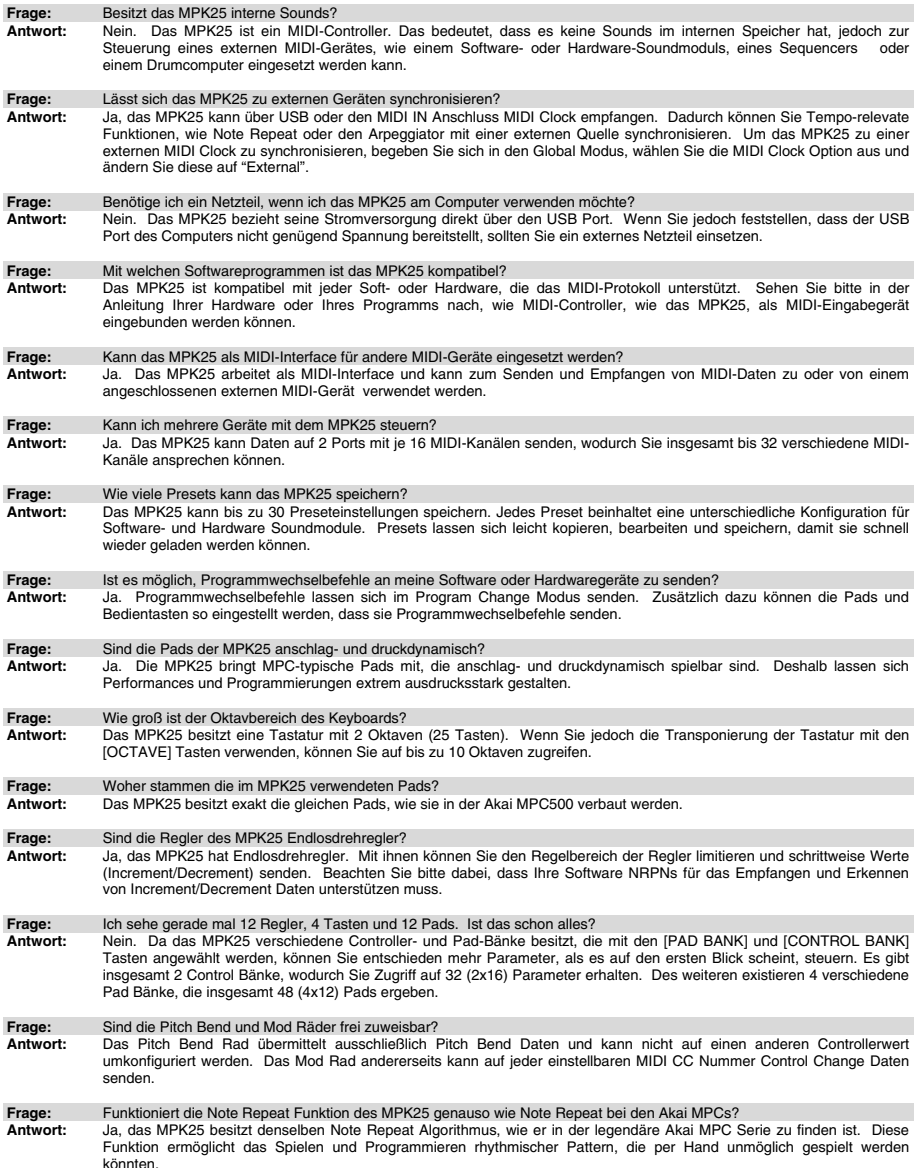

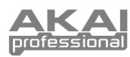

# **FEHLERHILFE**

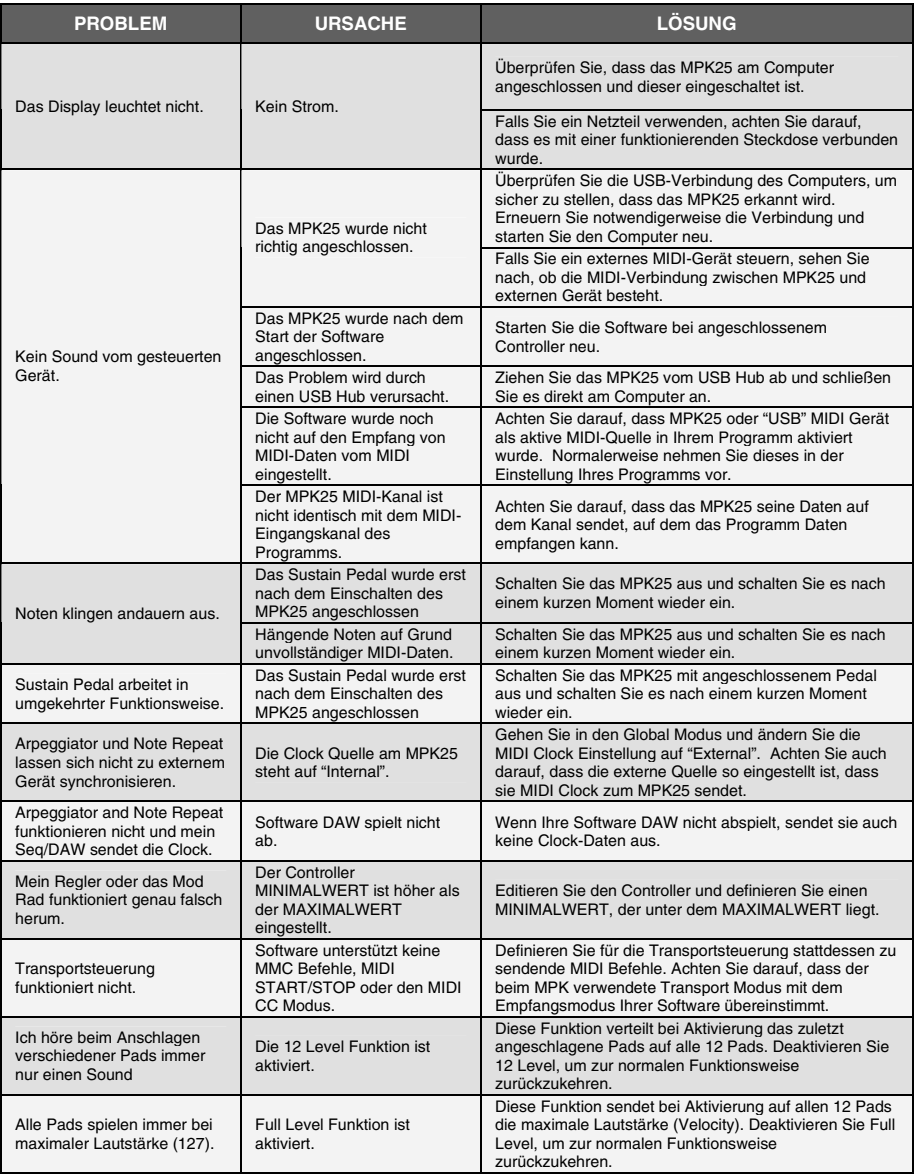

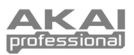

# **TECHNISCHE SPEZIFIKATIONEN**

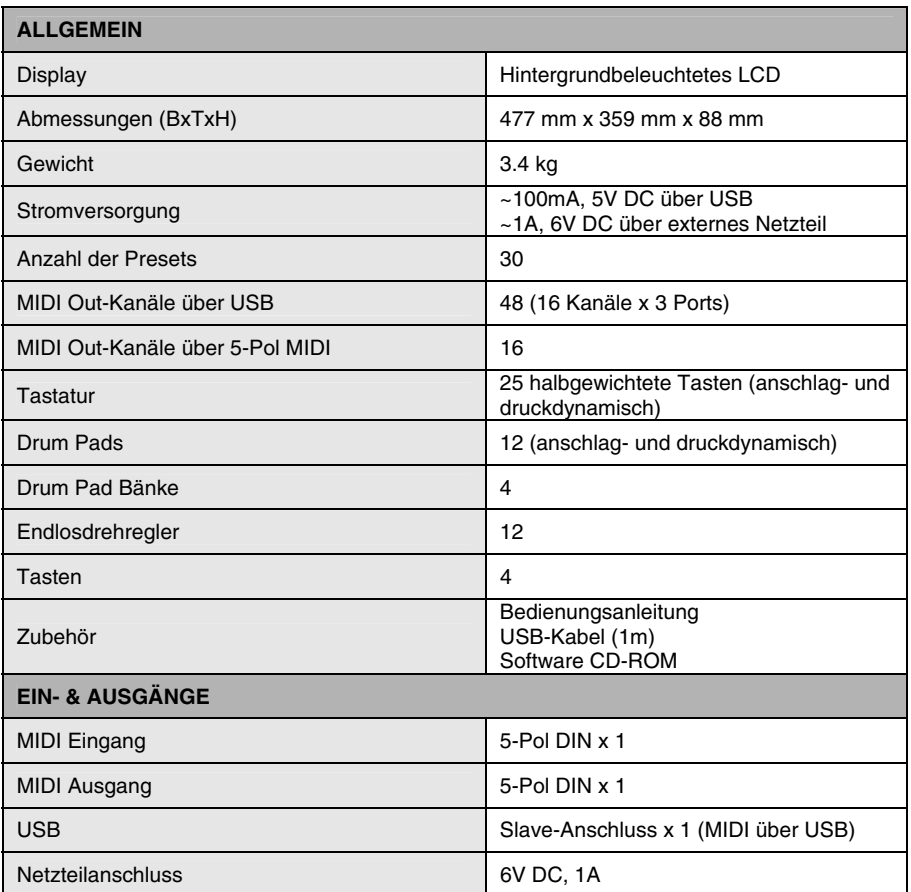

## **KONTAKTINFORMATION**

Besuchen Sie regelmäßig die Akai Professional Webseiten (**www.akaipro.de oder www.akaipro.com**), um weitere Informationen, Neuigkeiten oder Softwareupdates für Ihr MPK25 zu erhalten.

Für weiteren technischen Support wenden Sie sich an:

EMAIL: **support@akaipro.de**

# **INDICE**

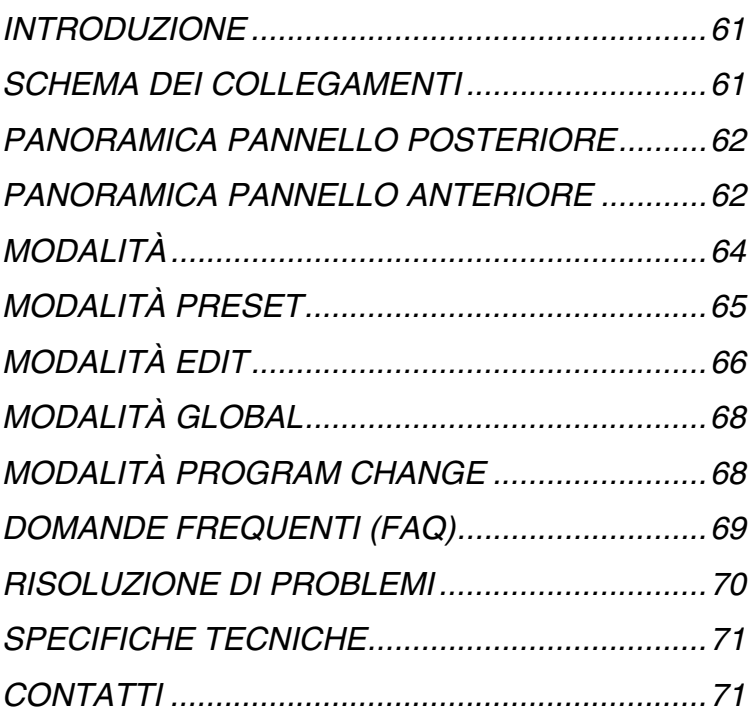

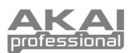

## **INTRODUZIONE**

Questo Manuale rapido intende offrirvi una breve panoramica delle funzioni e delle caratteristiche dell'MPK25. In questo manuale troverete informazioni su come collegare l'MPK25 e come utilizzarne le funzioni base. Per informazioni dettagliate, si consiglia di leggere il Manuale per l'uso incluso sul CD relativo al software. Buon divertimento!

# **SCHEMA DEI COLLEGAMENTI**

Fare riferimento al seguente esempio per il collegamento dell'MPK25.

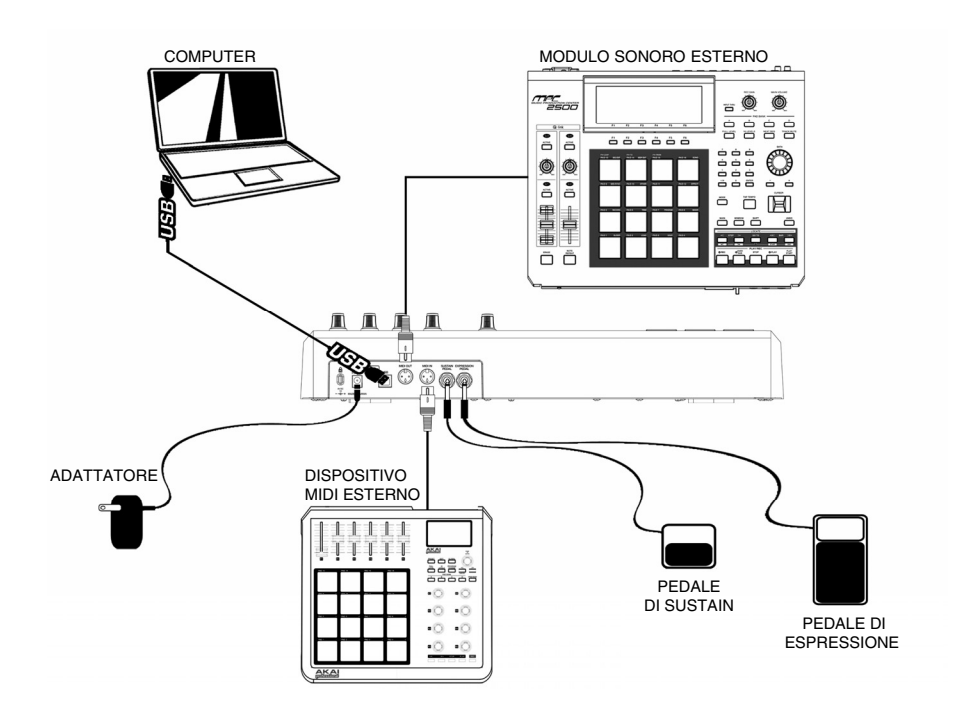

- 1. Collegare un cavo USB dal computer all'MPK25. L'apparecchio verrà alimentato tramite il collegamento USB. Alternativamente, se non si desidera utilizzare un computer nella propria configurazione o se si desidera alimentare l'MPK25 esternamente, collegare un adattatore di alimentazione MP6–1.
- 2. Se si desidera utilizzare un modulo sonoro esterno, collegare un cavo MIDI a 5 poli dall'uscita MIDI OUT dell'MPK25 all'ingresso MIDI IN del dispositivo esterno.
- 3. Se si desidera utilizzare un altro controller MIDI nella propria configurazione, collegare un cavo MIDI a 5 poli dall'uscita MIDI OUT del controller all'ingresso MIDI IN dell'MPK25.

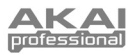

### **PANORAMICA PANNELLO POSTERIORE**

- **1. INGRESSO ADATTATORE DI ALIMENTAZIONE CC –** Inserire un adattatore di alimentazione MP6–1 nel caso in cui non si desideri alimentare l'MPK25 tramite il collegamento USB.
- **2. SICURA PER L'ADATTATORE DI ALIMENTAZIONE** – Si può fissare un cavo dell'adattatore a questa sicura per evitare che si scolleghi accidentalmente.
- **3. PORTA USB –** Inserire un cavo standard USB a livello di questa presa e nella porta USB del computer. La porta USB del computer fornirà l'alimentazione all' MPK25. Questo collegamento serve per inviare e ricevere dati MIDI da e verso il computer e può anche essere utilizzato per l'invio di dati MIDI dal computer ad un dispositivo collegato alla porta MIDI OUT dell'MPK25.
- **4. USCITA MIDI OUT –** Servirsi di un cavo MIDI a cinque poli per collegare l'uscita MIDI OUT dell'MPK25 all'ingresso MIDI IN di un dispositivo esterno.

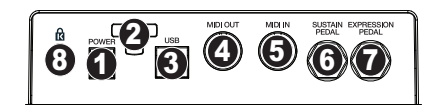

- **5. INGRESSO MIDI IN –** Servirsi di un cavo MIDI a cinque poli per collegare l'uscita MIDI OUT di un dispositivo esterno all'ingresso MIDI IN dell'MPK25.
- **6. PEDALE SUSTAIN –** Collegare un pedale sustain TS da ¼" a questo ingresso.
- **7. INGRESSO PEDALE DI ESPRESSIONE –** Collegare un pedale di espressione TRS da ¼" TRS a questo ingresso.
- **8. SLOT PER LUCCHETTO KENSINGTON** Servirsi di questa apertura per lucchetto Kensington per fissare l'MPK25 a un tavolo o ad altre superfici.

### **PANORAMICA PANNELLO ANTERIORE**

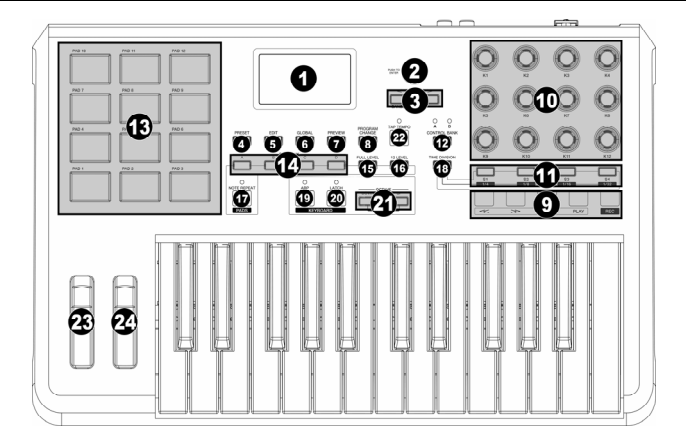

- **1. LCD** Il display serve per navigare tra i menu, visualizzare i dati ed apportare modifiche alle opzioni e ai parametri dell'MPK25.
- **2. [VALUE]** (Push to Enter) This dial is used to increment and decrement Presets, parameter values and settings. Quando premuta, serve anche da tasto [ENTER] (invio).
- **3. TASTI [<] e [>]**  Questi tasti servono per navigare tra i campi dei menu e le opzioni. Il tasto [<] serve anche come tasto [CANCEL].
- **4. [PRESET]**  Questo tasto richiama la modalità Preset. In questa modalità si possono selezionare e lanciare diversi programmi Preset.
- **5. [EDIT]** Questo tasto attiva la Modalità Edit, che permette di modificare il comportamento di tastiera,

pad, manopole, pulsanti e impostazioni predefinite di ciascun preset.

- **6. [GLOBAL]** Questo tasto attiva la Modalità Global, in cui vengono impostati i comandi di reset MIDI e le preferenze generali di sistema.
- **7. [PREVIEW]** Questo tasto permette di visualizzare l'ultimo valore inviato da un controller, senza inviare il Tenere premuto questo tasto e regolare il controller in modo da visualizzare il valore sullo schermo LCD. A questo punto è possibile modificarlo su un nuovo valore o farlo tornare all'ultimo valore inviato.
- **8. [PROGRAM CHANGE]** La pressione di questo tasto fa entrare in modalità Program Change. In questa modalità si può inviare un messaggio di modifica *Program Change* o *Program with Bank Change* ad un modulo hardware o software.

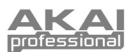

- **9. TASTI DI CONTROLLO TRASPORTO**  Si tratta di cinque tasti specifici per l'invio di comandi di controllo trasporto. I tasti di controllo trasporto possono essere impostati per trasmettere valori MMC (MIDI Machine Control), MMC/MIDI SysEx, MIDI START/STOP o MIDI CC pre-assegnati.
- **10. 12 MANOPOLE ASSEGNABILI**  Ciascuna manopola a 360 gradi può essere utilizzata per l'invio di dati di controllo continui ad una stazione audio da desktop o ad un dispositivo MIDI esterno.
- **11. 4 TASTI ASSEGNABILI**  Questi tasti possono essere utilizzati come interruttori MIDI CC o come interruttori Program Change. Funzionano anche in modalità momentanea o toggle. Quando [TIME DIVISION] è stato attivato, questi 4 tasti servono ad impostare la suddivisione del tempo delle funzioni di Arpeggiatore e di Note Repeat.
- **12. [CONTROL BANK]**  L'MPK25 presenta 2 banchi indipendenti di controller continui. In effetti, questo consente di controllare fino a 32 parametri indipendenti con le manopole e i tasti dell'MPK25. Il tasto [CONTROL BANK] serve per commutare tra i 2 banchi. I LED al di sopra dei tasti riflettono il banco di controllo attualmente selezionato.
- **13. 12 PAD MPC SENSIBILI ALLA PRESSIONE E ALLA VELOCITÀ** – I pad possono essere utilizzati per attivare percussioni o campioni sul modulo software o hardware. I pad sono sensibili alla pressione e alla velocità, cosa che li rende molto reattivi e intuitivi da suonare.
- **14. Tasti PAD BANK** Questi 4 tasti commutano tra i banchi pad A, B, C, D. Ogni banco può occuparsi di un set unico di 12 suoni, dando accesso a 48 diversi suoni che possono essere attivati con i pad. AB Il banco pad attualmente selezionato verrà (ID) indicato sul display LCD.
- **15. [FULL LEVEL]** Quando [FULL LEVEL] è attivo, i pad suonano sempre alla massima velocità (127), indipendentemente dalla forza con cui vengono battuti.
- **16. [12 LEVEL]**  Quando [12 LEVEL] è attivo, si possono utilizzare i 12 per modificare la velocità di un suono selezionato in 12 passi. Premendo il tasto [12 LEVEL], l'ultimo pad battuto viene mappato su tutti e 12 i pad. I pad ora emetteranno lo stesso numero di nota e di controller di pressione del pad iniziale, ma la velocità viene fissata ai valori illustrati nello schema a destra, indipendentemente da quanto forte vengono battuti. Ciò permette di avere un maggiore controllo sulla velocità di un suono.

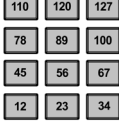

**17. [NOTE REPEAT] –** Tenendo premuto questo tasto quando si batte un pad, questo verrà riattivato ad una percentuale basata sulle impostazioni attuali di Tempo e Time Division. La funzione Note Repeat può essere sincronizzata ad una sorgente MIDI Clock interna o esterna. [NOTE REPEAT] può funzionare come un tasto di relè o momentaneo.

**18. [TIME DIVISION] –** Questo tasto serve a specificare la gamma delle funzioni Note Repeat e Arpeggiatore. Quando il [TIME DIVISION] è attivato, si può premere uno degli 4 interruttori per specificare una divisione temporale. Ciascun interruttore effettua la commutazione tra una sensazione "diretta" ed una "tripletta" per quella specifica divisione temporale. [TIME DIVISION] può funzionare come un tasto momentaneo o di commutazione.

> *Va notato che quando [TIME DIVISION] è attivo, gli 4 tasti assegnabili non funzioneranno come interruttori MIDI CC o Program Change fino a quando [TIME DIVISION] non viene disattivato.*

- **19. [ARP ON/OFF]** Questo tasto attiva e disattiva l'Arpeggiatore interno. L'Arpeggiatore funzionerà unicamente con le note suonate sulla tastiera. La funzione di Arpeggiatore dell'MPK25 funziona unitamente alle impostazioni Tempo e Time Division, che specificano la gamma dell'arpeggio. Va notato che l'Arpeggiatore può essere sincronizzato ad una sorgente MIDI Clock interna o esterna (quali un software DAW o un dispositivo MIDI).
- **20. [LATCH]** Questo tasto funziona unitamente all'Arpeggiatore. Quando l'Arpeggiatore è acceso e [LATCH] è stato attivato, si può tenere premuta una combinazione di tasti: l'Arpeggiatore memorizza e continua ad arpeggiare tali note, anche se i tasti non sono più premuti. La funzione [LATCH] può essere utilizzata in un paio di modi:
	- **a.** Tenendo premuti i tasti, si possono aggiungere ulteriori note alla sequenza, premendo altri tasti.
	- **b.** Se si lascia la pressione dai tasti e si preme una nuova combinazione di note, l'Arpeggiatore memorizzerà e arpeggerà le nuove note.
- **21. [OCTAVE + / -]** Questi tasti possono essere utilizzati per alzare o abbassare la gamma della tastiera. Il display indicherà a quale ottava si è passati. Se entrambi i tasti vengono premuti contemporaneamente, il passaggio di ottava tornerà a 0.
- **22. [TAP TEMPO]** Questo tasto permette di battere un nuovo tempo. Se viene nuovamente caricato il preset, il tempo tornerà al valore salvato. (NB: è possibile impostare un tempo predefinito del preset in modalità Edit). Tap Tempo non funziona quando<br>I'MPK25 è impostato su External sync su External sync (sincronizzazione esterna).
- **23. ROTELLA PITCH BEND** Trasmette le informazioni di MIDI Pitch Bend su un canale e una porta MIDI selezionati.
- **24. ROTELLA DI MODULAZIONE** Questa rotella può essere utilizzata per trasmettere dati continui del controller. In via predefinita, la modulazione trasmetterà MIDI CC #01.

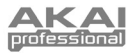

# **MODALITÀ**

L'MPK25 ha quattro diverse modalità d'uso. È possibile accedere ad ogni modalità premendo il tasto corrispondente sull'MPK25. Segue una breve descrizione di ognuna di esse:

#### *Modalità Preset*

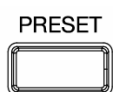

Questa modalità permette di caricare, salvare e copiare i Preset. Un Preset è una collezione di informazioni circa il comportamento dei diversi manopole e pad. L'uso dei Preset permette di salvare diverse configurazioni in modo da poterle caricare rapidamente quando necessario, senza dover riprogrammare l'MPK25 ogni volta.

#### *Modalità Edit*

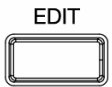

Questa modalità permette di modificare la configurazione dell'MPK25. La modalità Edit è uno strumento potente per la personalizzazione delle impostazioni. In questa modalità, si possono apportare modifiche al comportamento di tastiera, pad, manopole ed altre funzioni. Ad esempio, si può desiderare che una manopola trasmettano solo una gamma limitata di dati MIDI, oppure che un pad trasmetta su un canale MIDI diverso. Si possono modificare questi e diversi altri parametri in modalità Edit. Vedi la tabella dei parametri PRESET per un elenco completo dei parametri.

#### *Modalità Global*

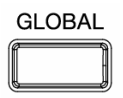

Questa modalità permette di impostare parametri globali e di apportare modifiche generali al funzionamento dell'MPK25. Ad esempio, in modalità Global si può cambiare come i pad reagiscono al tocco, oppure modificare la luminosità dello schermo LCD. I parametri che si possono modificare in modalità Global includono inoltre l'azzeramento dei controller, MIDI Common Channel (canale comune MIDI), Pad Velocity Curve (curva di velocità dei pad), Pad Threshold (soglia dei pad), Keyboard Transposition (trasposizione tastiera) e altro. Vedi modalità Global per l'elenco completo dei menu.

#### *Modalità Program Change*

### **PROGRAM CHANGE**

Questa modalità consente di trasmettere vari messaggi di variazione programma. In questa modalità è possibile indicare al proprio DAW o ad un dispositivo esterno di passare ad un diverso banco sonoro del programma. In questo modo, si può evitare di dover passare manualmente tra i diversi programmi presenti sul DAW o sul dispositivo esterno.

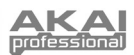

PRESET

# **MODALITÀ PRESET**

Un Preset è una collezione di informazioni circa il comportamento della tastiera, le manopole, i tasti e i pad dell'MPK25. L'uso dei Preset permette di salvare diverse configurazioni in modo da poterle caricare rapidamente in qualsiasi momento, senza dover riprogrammare l'MPK25 ogni volta. Si può premere il tasto [PRESET] in qualsiasi momento per richiamare questa modalità. In modalità Preset si possono caricare, salvare/copiare e rinominare Preset: è possibile accedere a ciascuna di queste funzioni tramite le 3 diverse pagine.

### **PAGINA 1 – CARICAMENTO PRESET**

1. Una volta in modalità Preset, si possono modificare i Preset servendosi della rotella [VALUE] posta sotto lo schermo. Girando la rotella si aumenta o si diminuisce il numero attuale dei Preset e a display viene visualizzata la schermata a destra:

Quando si fa questo, si noterà che la scritta '"PRESS ENTER" lampeggia.

2. Premendo [ENTER] viene caricato il Preset selezionato. La pressione di [<] o del tasto [PRESET] annulla e fa tornare al Preset selezionato per ultimo.

### **PAGINA 2 – SALVATAGGIO/COPIA PRESET**

In modalità Preset si può inoltre salvare e copiare un Preset in un nuovo punto. Questo permette di salvare qualsiasi modifica apportata ai Preset in modalità EDIT.

*N.B.: se si sta salvando il Preset nello stesso punto (stesso numero di preset), a display apparirà "SAVE TO", mentre se si sta salvando in un altro punto (diverso numero di preset) apparirà "COPY TO".*

- 1. In modalità Preset, premere il tasto [>] fino a quando non appare la schermata "SAVE TO" simile a quella illustrata in alto.
- 2. Si può selezionare il punto in cui salvare il Preset girando la manopola [VALUE].

Quando si fa questo, si noterà che la scritta '"PRESS ENTER" lampeggia.

3. Premere [ENTER] per salvare il Preset corrente a destinazione. La pressione del tasto [<] o [PRESET] annulla l'operazione e fa tornare in modalità di riproduzione Preset.

### **PAGINA 3 – NOMINARE PRESET**

Quando ci si trova in modalità Preset*,* si può anche cambiare il nome al Preset. In questo modo è possibile assegnare nomi specifici a diversi Preset in modo da tenere facilmente sotto controllo e accedere rapidamente alle diverse configurazioni dei controller.

1. Per nominare o rinominare il Preset, premere il tasto [>] fino a quando sullo schermo non appare la scritta "Preset Name" (nome preset).

La prima lettera del nome inizia a lampeggiare.

- 2. Girare la manopola [VALUE] per modificare il carattere lampeggiante.
- 3. Per passare da un carattere all'altro, servirsi dei tasti [<] e [>].
- 4. Una volta finito, premere nuovamente [PRESET]. Il nome verrà salvato.

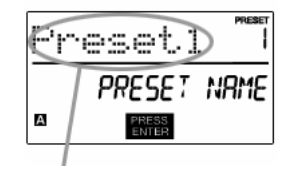

INSERIRE IL NOME DEL PRESET IN QUESTO **CAMPO** 

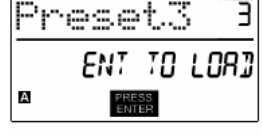

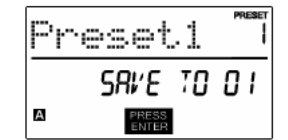

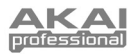

# **MODALITÀ EDIT**

La pressione del tasto [EDIT] chiama la modalità Edit. In questa modalità si possono modificare le impostazioni del Preset attualmente selezionato. Le impostazioni variano a seconda del controller che si modifica e sono descritte nella pagina seguente.

Va tenuto presente che le modifiche apportate si applicheranno unicamente al Preset selezionato.

Si può utilizzare lo screenshot di esempio qui a destra per aiutarsi a determinare dove appariranno sullo schermo i parametri della Pagina 2 descritti nella pagina successiva.

#### CAMPO 1 EDIT 긛 CAMPO 2 ᄦ CAMPO 3 aoo CAMPO 4 А

*NAVIGARE IN MODALITÀ EDIT* 

3. Se il controller selezionato presenta più menu, girare la manopola [VALUE] per selezionare quello che si desidera modificare. Premere [ENTER] per visualizzare i parametri della proprietà selezionata (Pagina 2). 4. Per passare da un campo dei parametri all'altro a Pagina 2, servirsi dei tasti [<] e [>]. Per modificare il valore dei campi, girare la manopola [VALUE]. 5. Una volta finito di modificare il controller, premere [ENTER] per accettare la

Per selezionare il controller che si desidera modificare, attivarlo: questo farà apparire la schermata che mostra le proprietà di quel determinato controller

1. Premere il tasto [EDIT].<br>2. Per selezionare il con

modifica o premere [<] per annullare.

(Pagina 1).

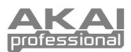

### **PARAMETRI MODALITÀ EDIT**

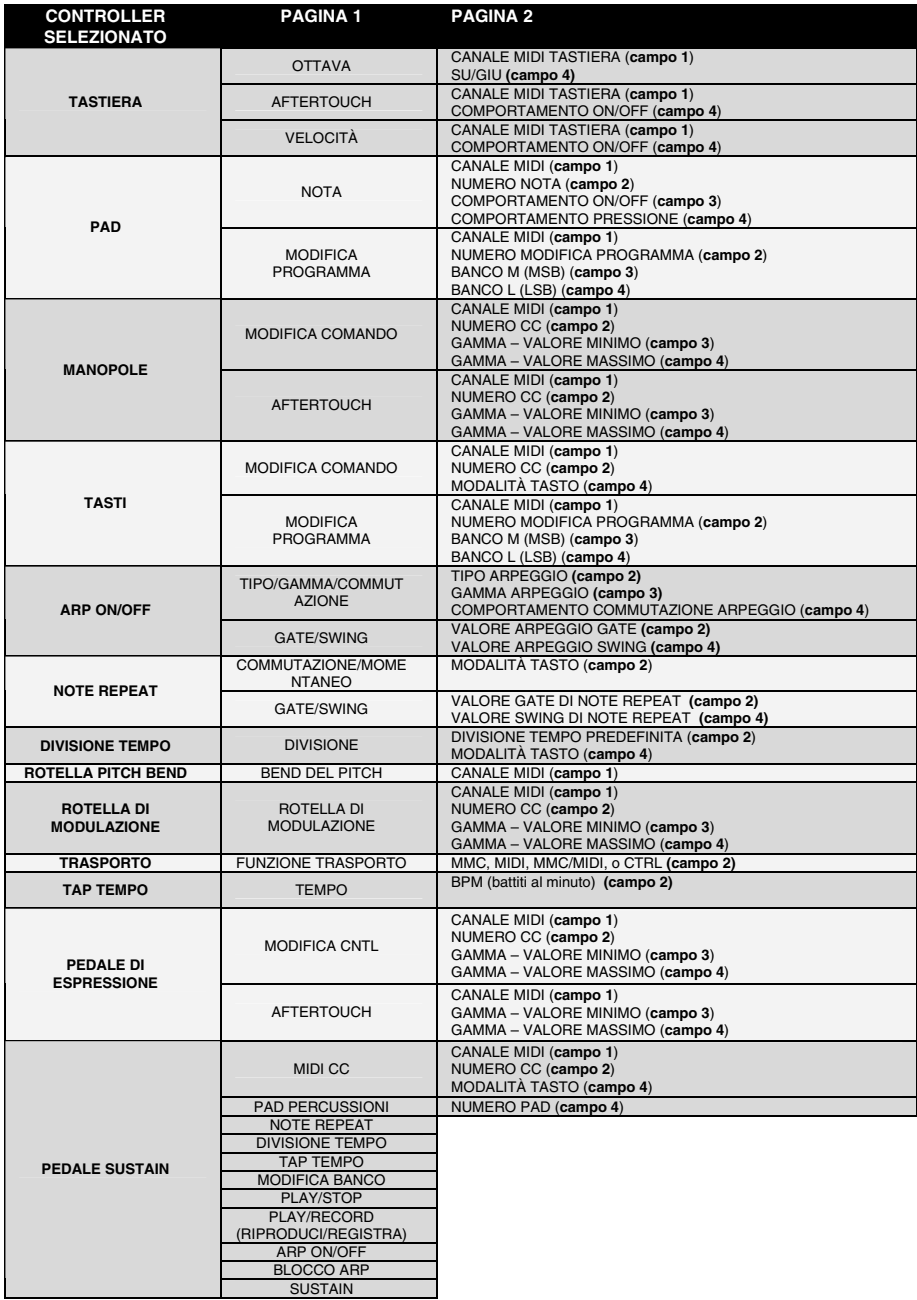

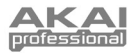

# **MODALITÀ GLOBAL**

In modalità Global, si possono inviare messaggi globali ed apportare cambiamenti generali alla maniera in cui l'MPK25 funziona. Le opzioni della modalità Global sono organizzate in diverse pagine e comprendono l'elenco di opzioni seguente:

### *NAVIGARE IN MODALITÀ GLOBAL MODE*

- 1. Premere il tasto[GLOBAL].<br>2. Servirsi dei tasti [c] e [b
- 2. Servirsi dei tasti [<] e [>] per navigare tra le pagine di opzioni disponibili (illustrate di seguito).
- 3. Servirsi della manopola [VALUE] per modificare le impostazioni, i valori o selezionare un messaggio nella pagina selezionata.
- 4. Premere [ENTER] per accettare la modifica o inviare un messaggio o premere [<] per annullare.

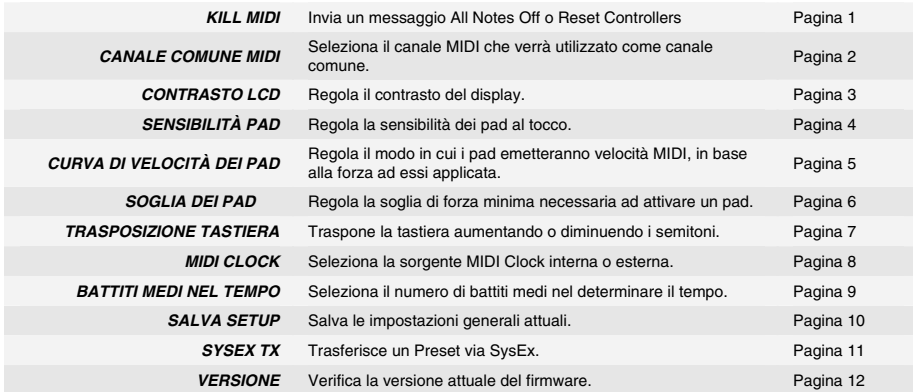

# **MODALITÀ PROGRAM CHANGE**

Un *Program Change (cambiamento di programma)*, spesso chiamato *Patch Change*, è un messaggio MIDI utilizzato per inviare dati a determinati dispositivi per farli passare ad un nuovo programma. Questo permette di indicare ad un dispositivo hardware o software quale suono riprodurre. Ad esempio, se l'MPK25 sta controllando una patch per pianoforte sul DAW o un dispositivo esterno, l'uso di un comando *Program Change* permette di passare facilmente ad una patch per sintetizzatore.

#### *NAVIGARE IN MODALITÀ PROGRAM CHANGE*

- 1. Premere il tasto [PROGRAM CHANGE].<br>2. In Page 1. servirsi della manopola IVAL
- In Page 1, servirsi della manopola [VALUE] per selezionare un messaggio Prog Change o Prog+Bank e premere [ENTER].
- 3. In Page 2, servirsi dei tasti [<] e [>] per passare tra le varie opzioni e servirsi della manopola [VALUE] per modificarli.
- 4. Premere [ENTER] per inviare il messaggio.

Sull'MPK25 vi sono due tipi diversi di messaggi Program Change:

**PROG CHANGE** – Questo trasmette un normale messaggio *Program Change* (0-127) al DAW o ad un dispositivo esterno, permettendovi di scegliere tra 128 banchi programma diversi.

**PROG+BANK** – Questo trasmette un messaggio *Program Change* (0-127), con un messaggio *Bank L (Least Significant Bit – bit meno significativo) Change* (0-127) ed un messaggio *Bank M (Most Significant Bit – bit maggiormente significativo) Change* (0-126), che dà accesso fino a 16384 banchi programma diversi. Si può utilizzare PROG+BANK se il DAW o il dispositivo esterno supportano LSB ed MSB.

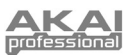

# **DOMANDE FREQUENTI (FAQ)**

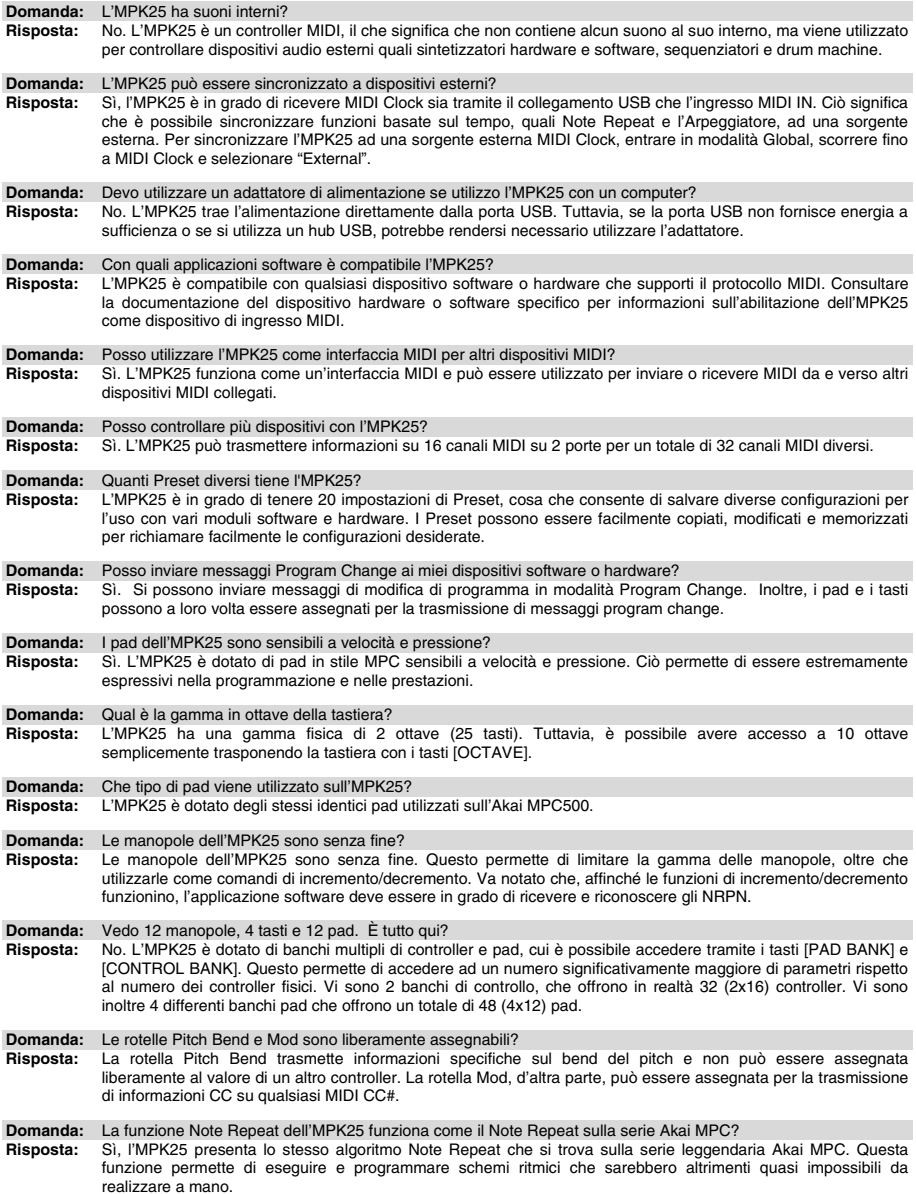

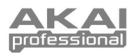

# **RISOLUZIONE DI PROBLEMI**

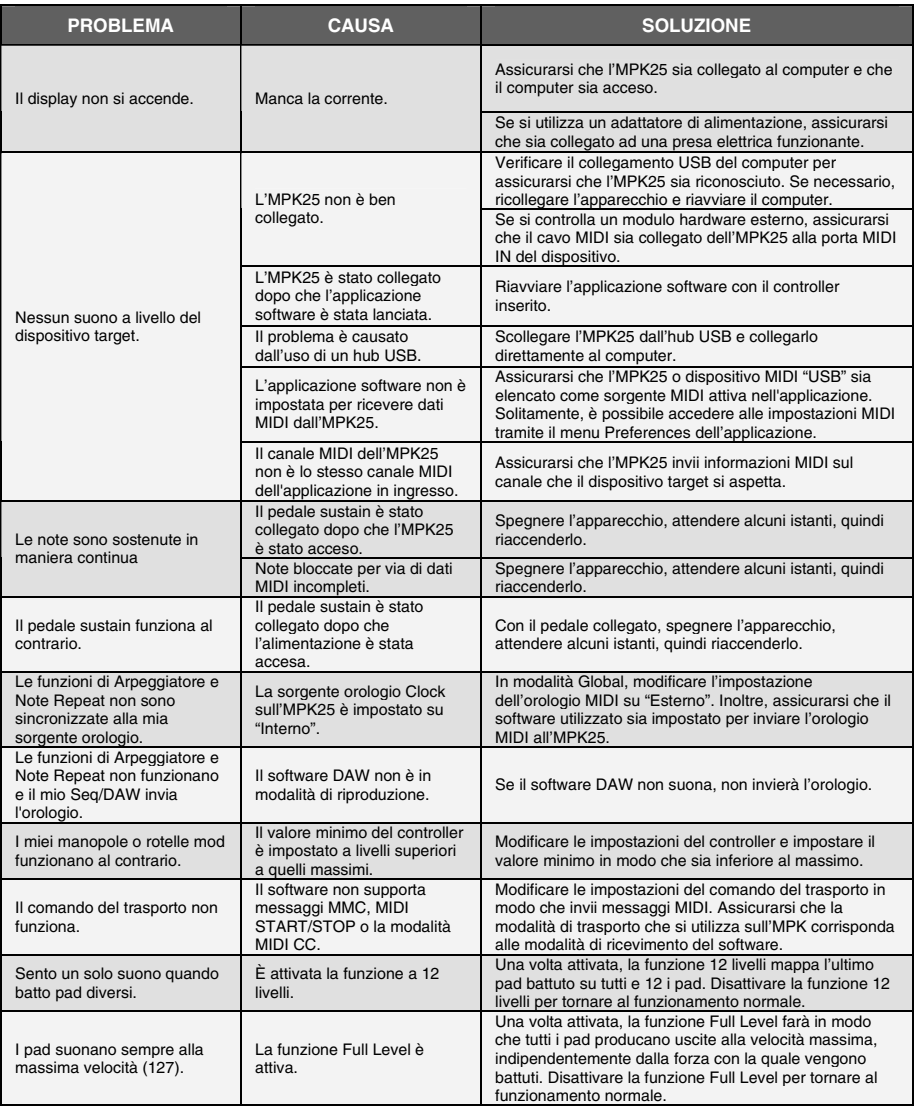

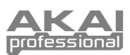

# **SPECIFICHE TECNICHE**

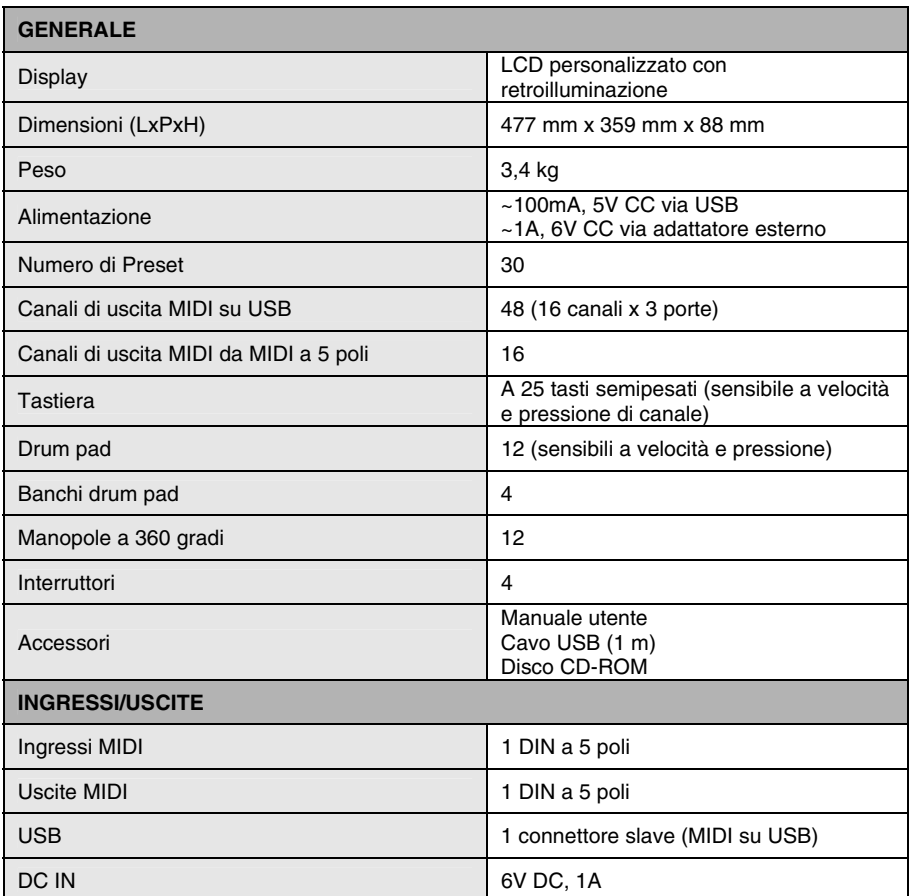

# **CONTATTI**

Visitare regolarmente il sito di Akai Professional (**www.akaipro.com**) per maggiori informazioni, novità e aggiornamenti del firmware per l'MPK25.

Per ulteriore supporto tecnico:

E-MAIL: **support@akaipro.com** TEL: **401.658.4032 (U.S)**
**7-51-0276-A**

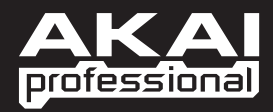

WWW.AKAIPRO.COM

Free Manuals Download Website [http://myh66.com](http://myh66.com/) [http://usermanuals.us](http://usermanuals.us/) [http://www.somanuals.com](http://www.somanuals.com/) [http://www.4manuals.cc](http://www.4manuals.cc/) [http://www.manual-lib.com](http://www.manual-lib.com/) [http://www.404manual.com](http://www.404manual.com/) [http://www.luxmanual.com](http://www.luxmanual.com/) [http://aubethermostatmanual.com](http://aubethermostatmanual.com/) Golf course search by state [http://golfingnear.com](http://www.golfingnear.com/)

Email search by domain

[http://emailbydomain.com](http://emailbydomain.com/) Auto manuals search

[http://auto.somanuals.com](http://auto.somanuals.com/) TV manuals search

[http://tv.somanuals.com](http://tv.somanuals.com/)